IBM Netfinity EXP15

IBM Netfinity EXP15

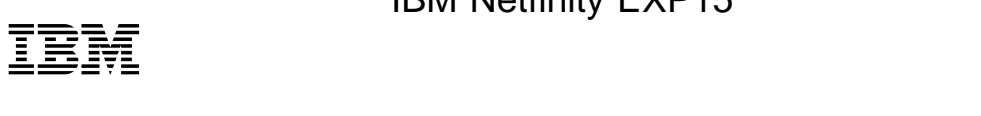

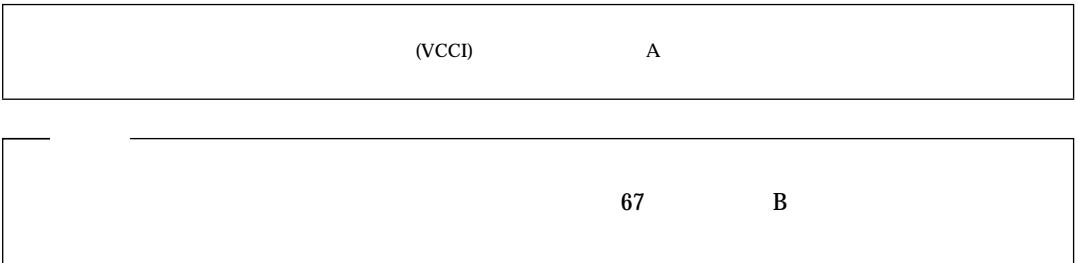

#### **1 (1998 9 )**

 $IBM$ 

 $IBM$  IBM  $IBM$ 

24L7940 IBM Netfinity EXP15 Installation and User's Handbook

#### 1 1998.10

Copyright International Business Machines Corporation 1998. All rights reserved.

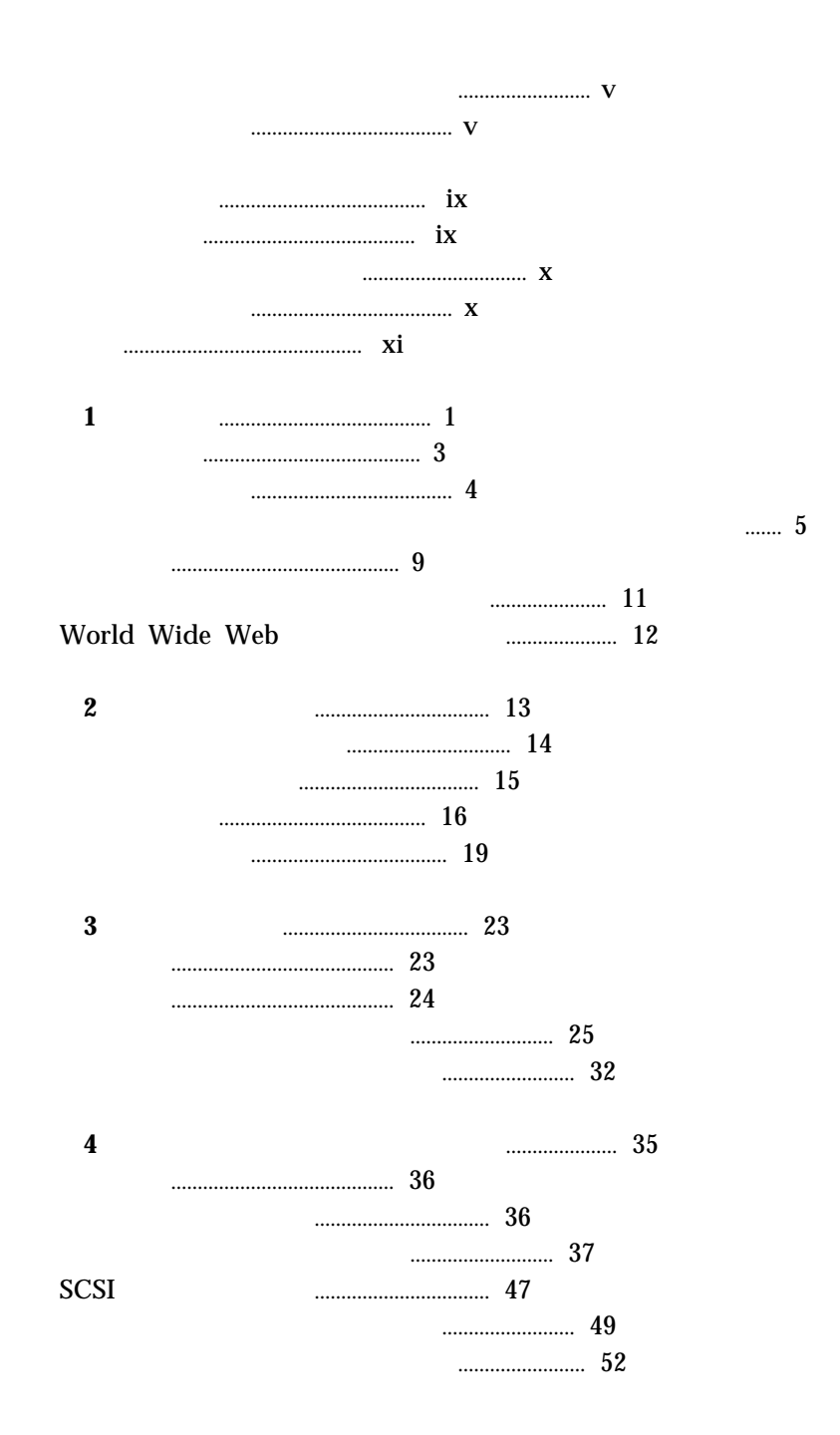

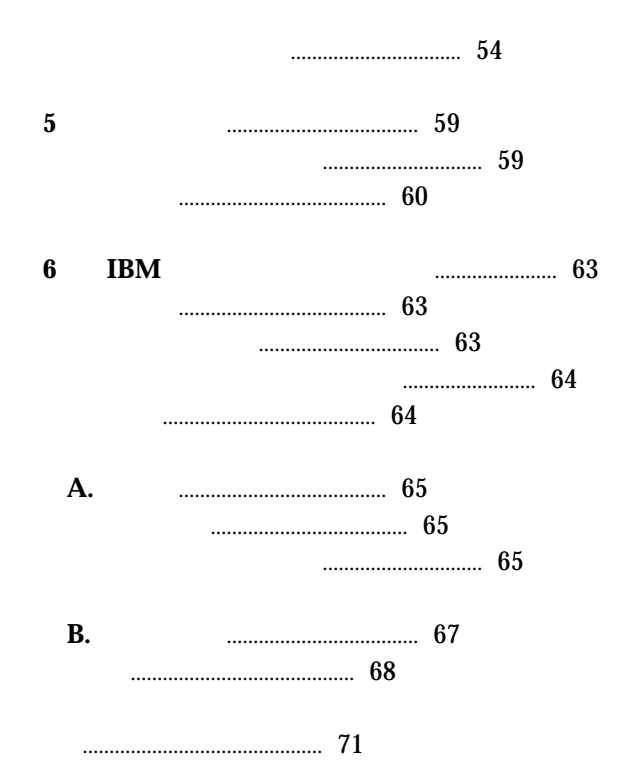

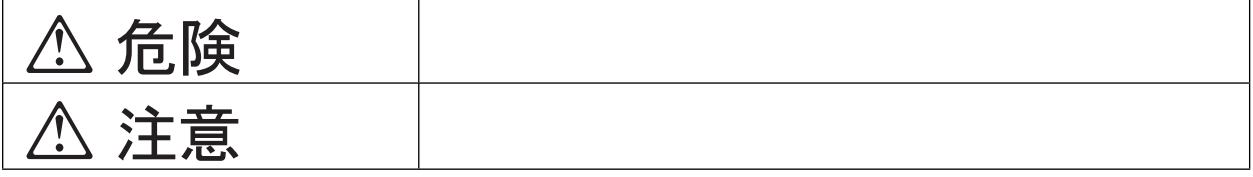

# **△危険**

- $\bullet$
- $\bullet$
- - $\bullet$
- $\bullet$

 $\bullet$ 

**△危険** 

 $\bullet$ 

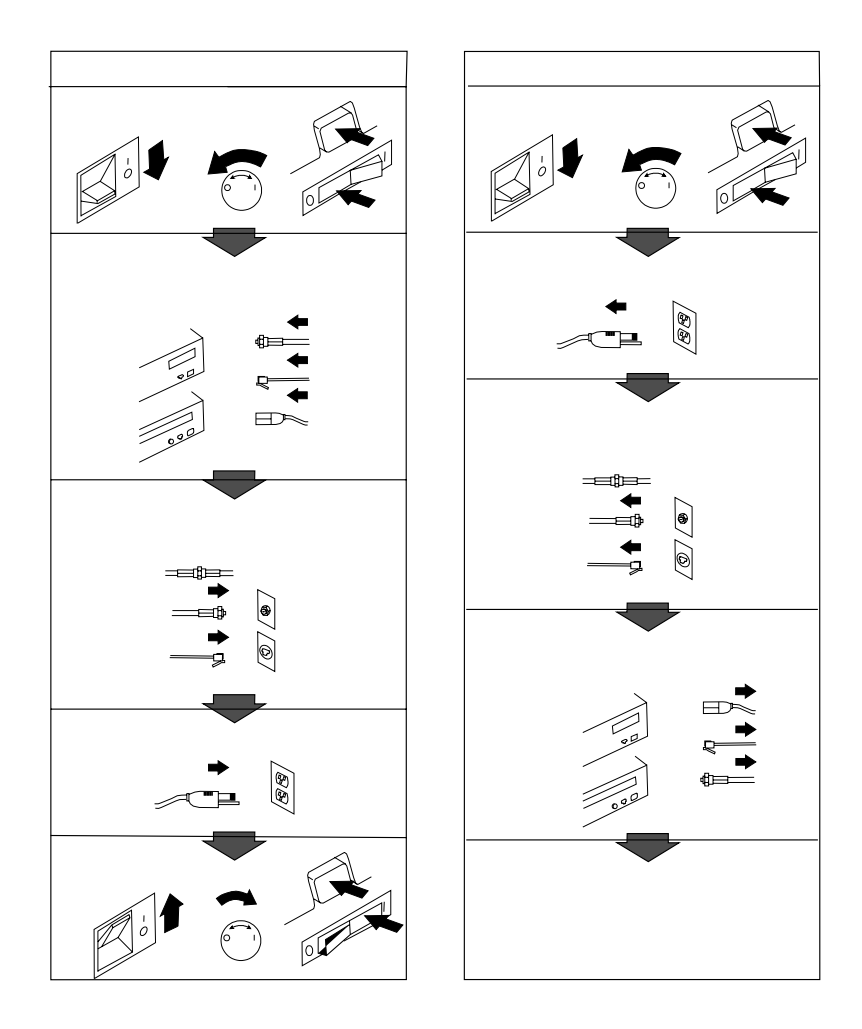

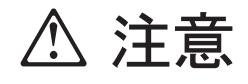

 $\bullet$ 

 $\bullet$ 

 $\bullet$  AC

### IBM Netfinity EXP15

13  $2$  $1$  , 2 ,  $3$  ,  $4$  ,  $5$  ,  $\text{IBM}$  $\mathbf A$ ,  $B,$ 

 $IBM$  $IBM$  iBM  $IBM$ 

 $\bullet$ 

 $\bullet$ 

#### IBM Netfinity EXP15

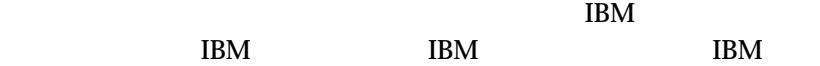

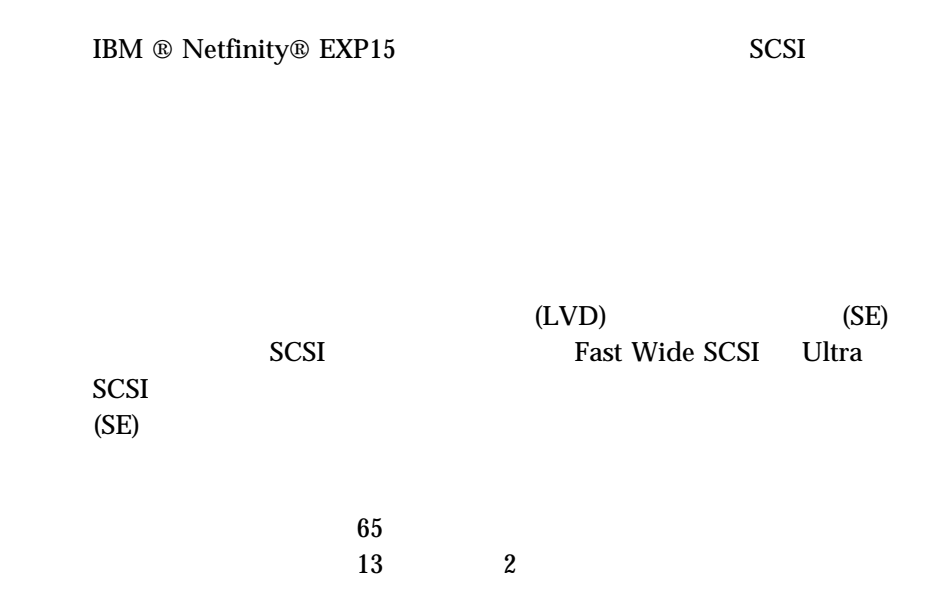

5

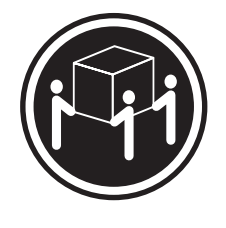

k**32 kg**

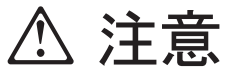

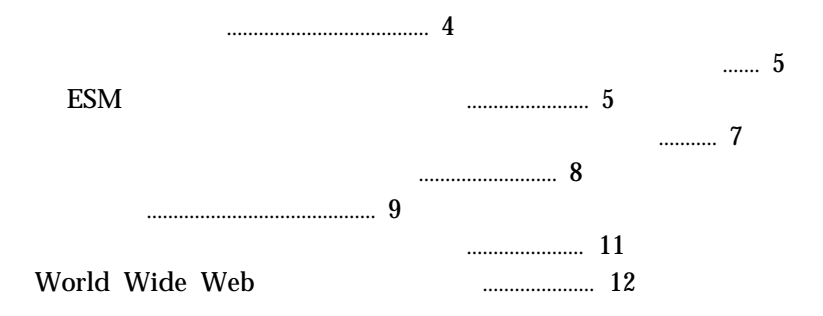

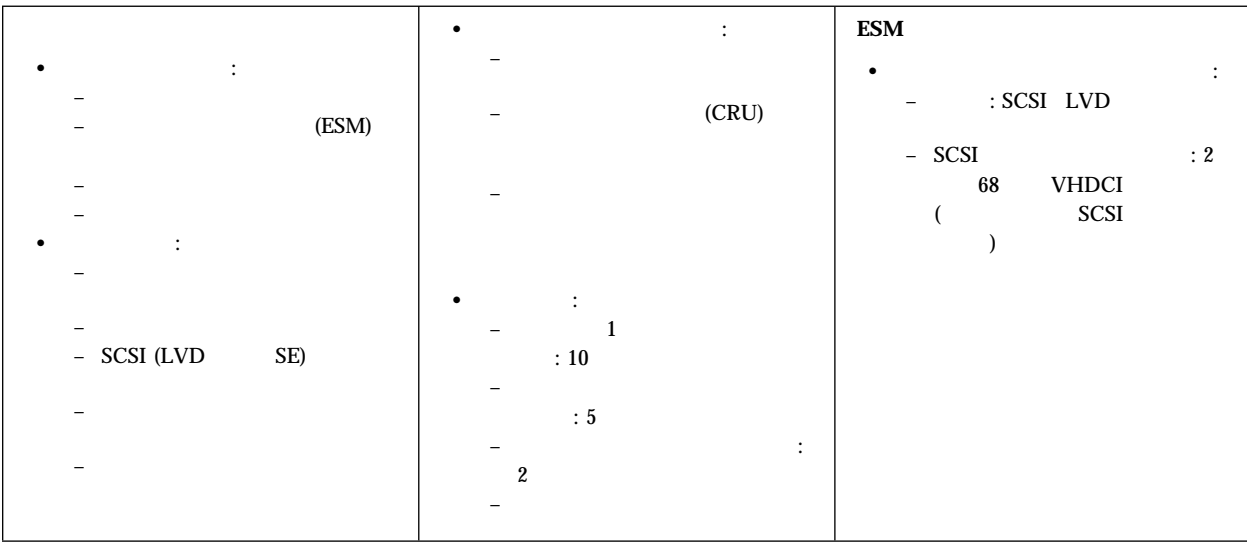

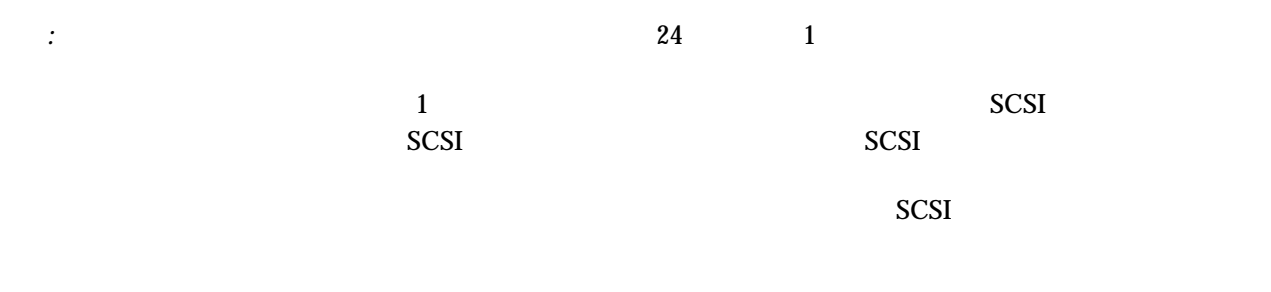

IBM IBM  $\blacksquare$ 

 $1$  .  $3$ 

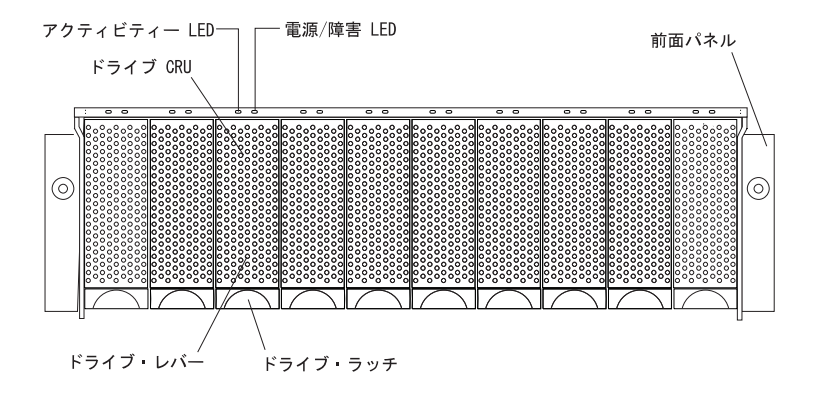

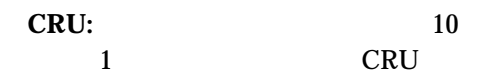

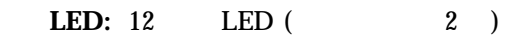

ドライブ・レバー**:** この多目的レバーは、ドライブの取り外しと、所

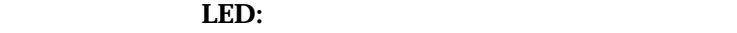

 $10$ 

電源**/**障害 **LED:** 電源/障害 LED は、ライトのそれぞれの対の右側に

- $\bullet$
- 
- $\bullet$
- $\bullet$

**4** IBM Netfinity EXP15

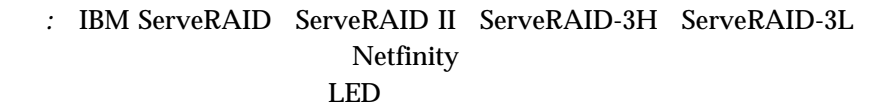

ドライブ・ラッチ**:** この多目的ラッチは、ドライブの解放と、所定の

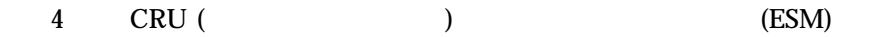

**ESM** 

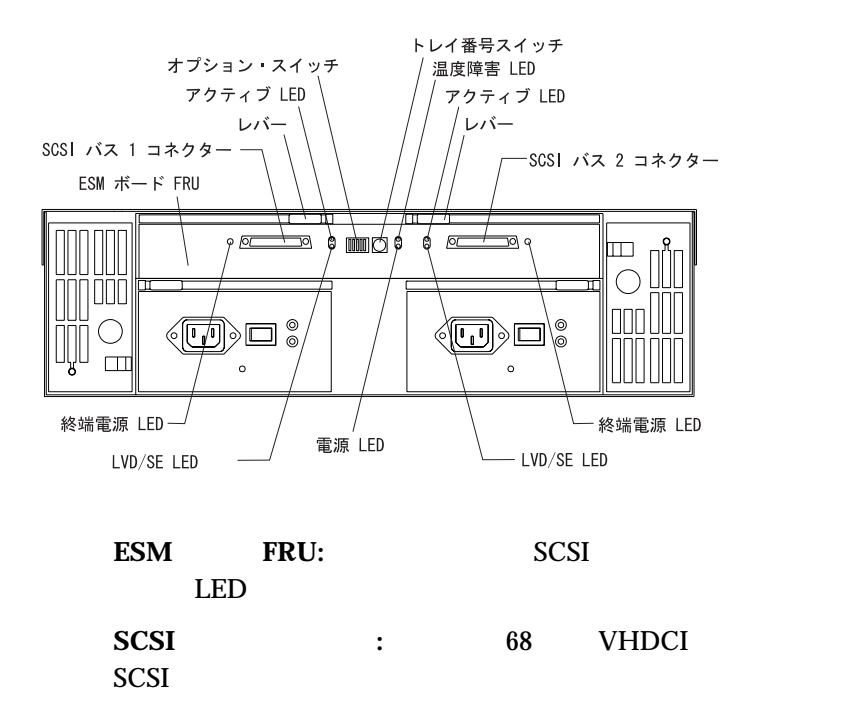

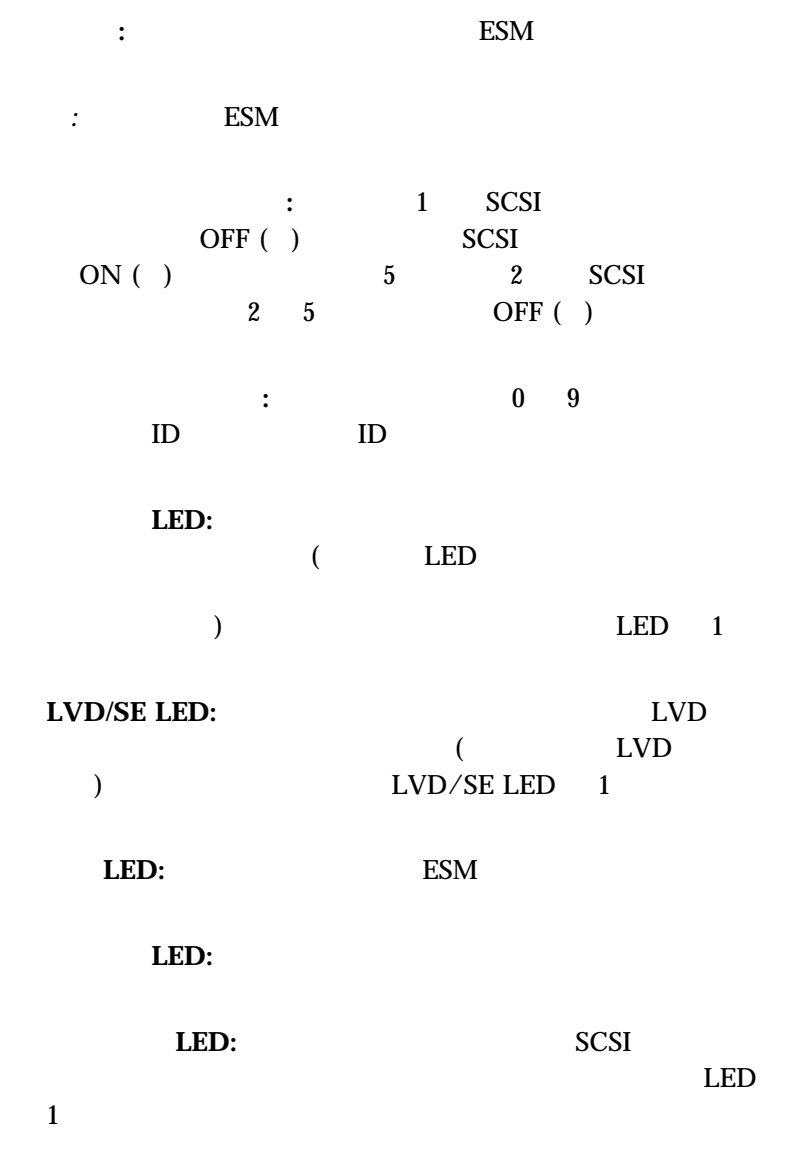

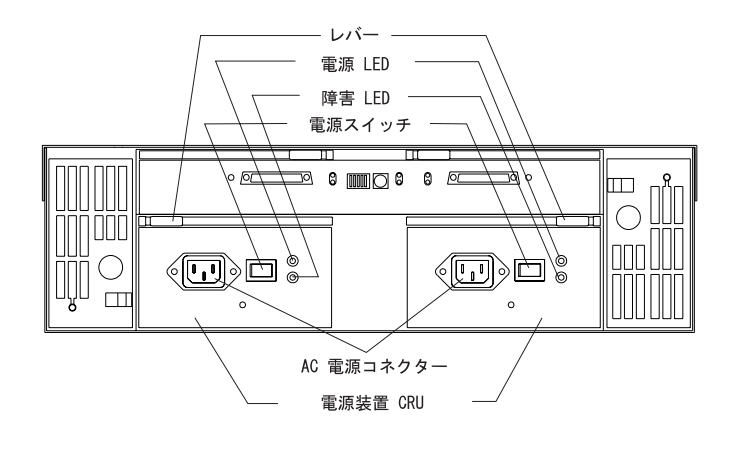

レバー**:** ロック・ハンドルを使用して電源装置の取り外しまたは取り

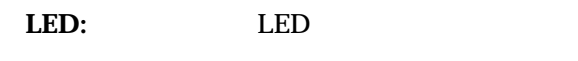

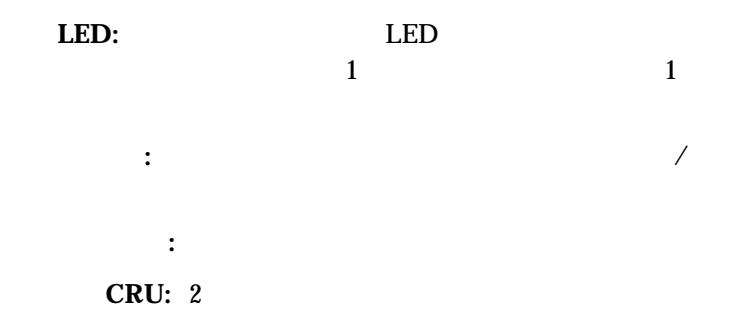

#### IBM Netfinity EXP15 1 **IBM Netfinity EXP15** IBM Netfinity EXP15

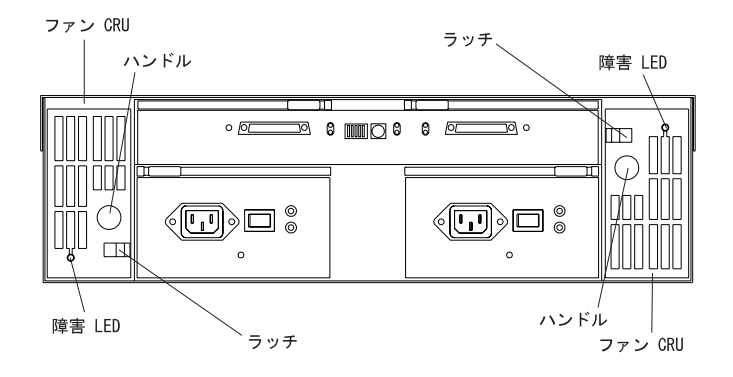

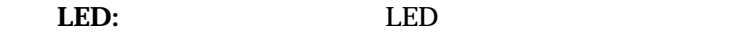

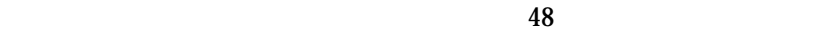

 $10$ 

重要**:**拡張装置 のファンは、新鮮な空気を吸入し、温風を排出します。これら

ラッチおよびハンドル**:** ラッチおよびハンドルを使用してファンの取

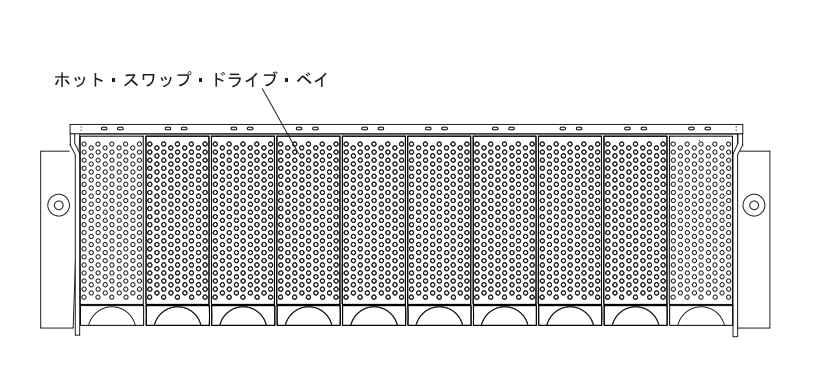

to the set of the set of the set of the set of the set of the set of the set of the set of the set of the set o<br>The set of the set of the set of the set of the set of the set of the set of the set of the set of the set of

 $35$  4

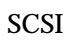

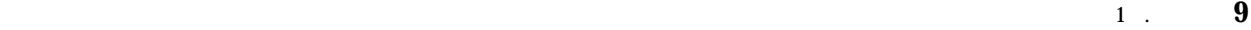

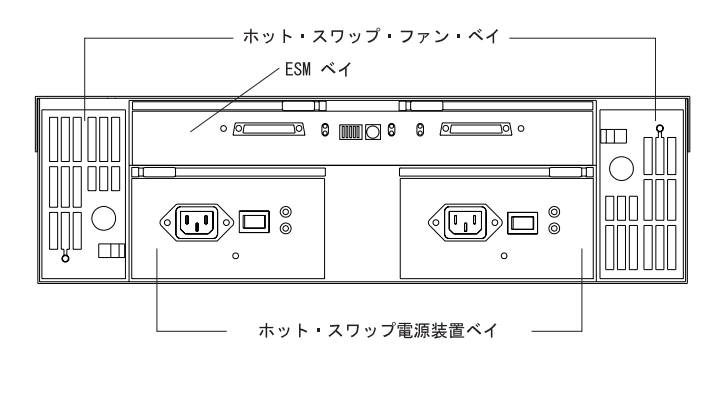

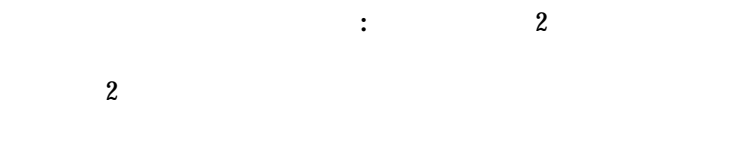

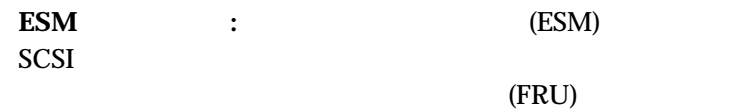

ホット・スワップ電源装置ベイ**:**拡張装置には、2 つの交換可能ホッ

*:* ホット・スワップ機能を使用すると、拡張装置電源を切らないでハー

IBM Netfinity EXP15 Netfinity Version 5.20.1

- $\bullet$  is a strong product of the strong product of the strong product of the strong product of the strong product of the strong product of the strong product of the strong product of the strong product of the strong produc
- $\bullet$
- $\bullet$
- IBM Netfinity EXP15

#### システム管理ソフトウェアのセットアップについて詳しくは、*Netfinity* マネ

#### Version 5.2

#### IBM ServeRAID

#### $2.23$ IBM ServeRAID II 2.30 IBM ServeRAID-3H IBM ServeRAID-3L

Netfinity LED IBM ServeRAID IBM ServeRAID II IBM ServeRAID-3H IBM ServeRAID-3L Netfinity

#### $1$  . **11**

**World Wide Web** 

## **World Wide Web**

 $\text{IBM}$ 

IBM Netfinity EXP15 IBM

 $\rm{IBM}$ 

http://www.pc.ibm.com/us/netfinity

**2 .** 取り付け準備

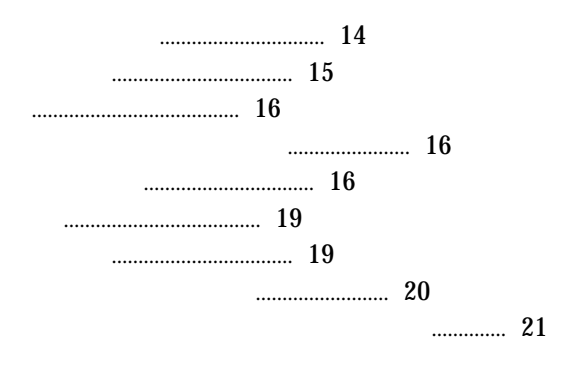

#### $\bullet$  47.5 cm

- $-$  EIA  $-1$  2 ()  $\mathcal{L}_{\text{max}}$
- 追加の拡張装置  $\bullet$
- ホスト制御装置と適切なホスト・アダプターが、すでに設置および構成
- $-68$  SCSI  $\sim$  $\bullet$ 
	- $23 \t 3$

 $\ddot{\cdot}$  $\Box$  IBM Netfinity EXP15  $\Box$  (2)  $\Box$  (1)  $\Box$  2 (according 2 )  $\Box \qquad \textbf{M6} \qquad \qquad \textbf{8}$ 資料: □ *IBM Netfinity EXP15* Ø *IBM Safety Booklet*

 $IBM$  iBM  $IBM$ 

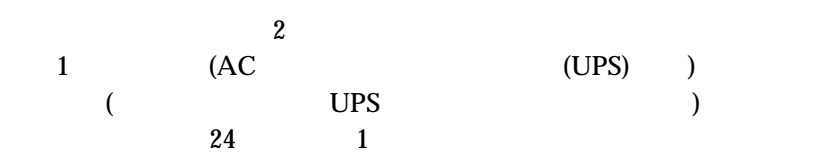

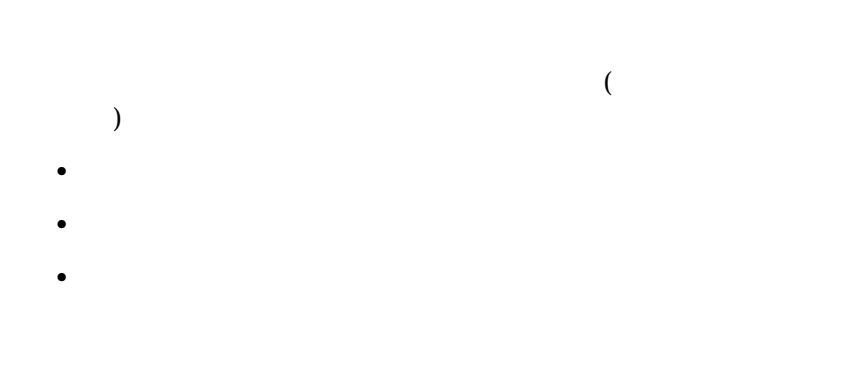

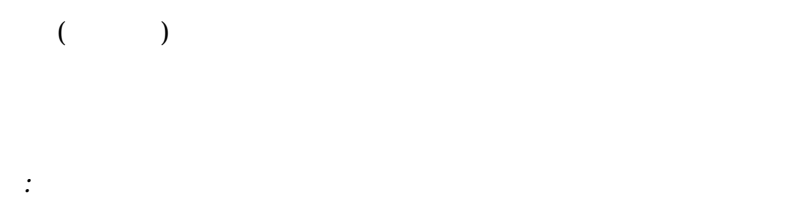

SCSI サーバル

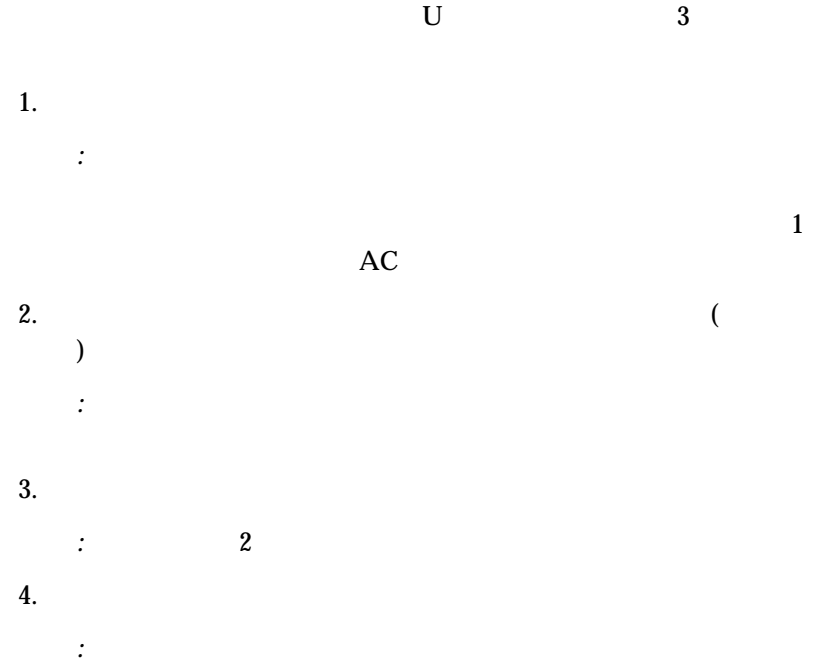

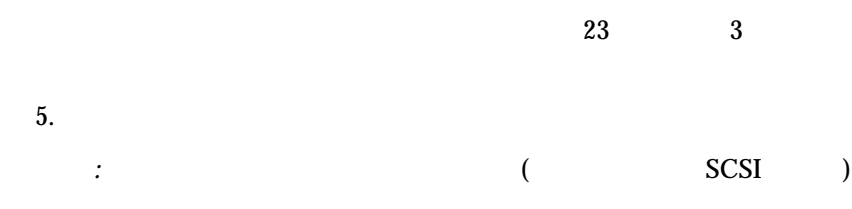

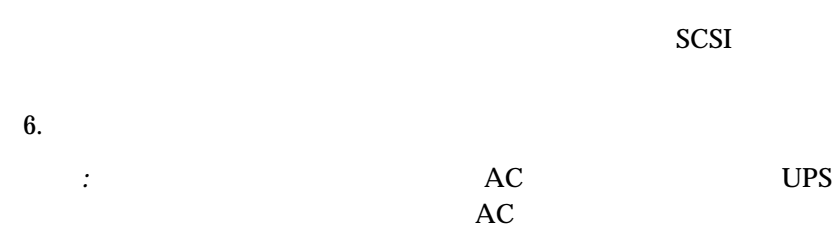

 $7.$ 

 $8.$  $9.$ *:* ラックへの設置準備を完了させるために必要な、すべての準備作業  $\overline{C}$  $\overline{\phantom{a}}$ 

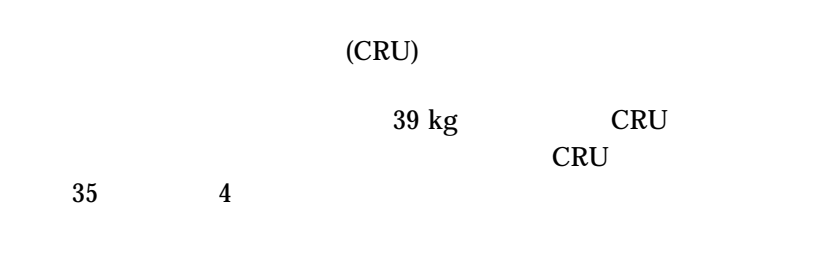

*:* 拡張装置は、トレイの上に位置する軽量パイプを保護するために白色の

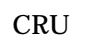

- $\bullet$  10
- $\bullet$  2
- $\bullet$  2

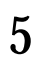

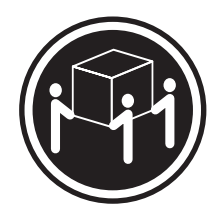

k**32 kg**

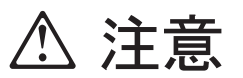

 『静電気に敏感な装置の取り扱い』 をお読みください。  $\bullet$ 

*:* 内蔵オプションを追加するときは、オプションの入った静電気防止パッ

 $\bullet$ 

 $\bullet$ 

 $\bullet$  $\bullet$ 

 $\bullet$ 

 $\bullet$  and  $\bullet$  and  $\bullet$ 

 $\sim$  2  $\sim$  0 ージと人体の静電気を削減できます。)

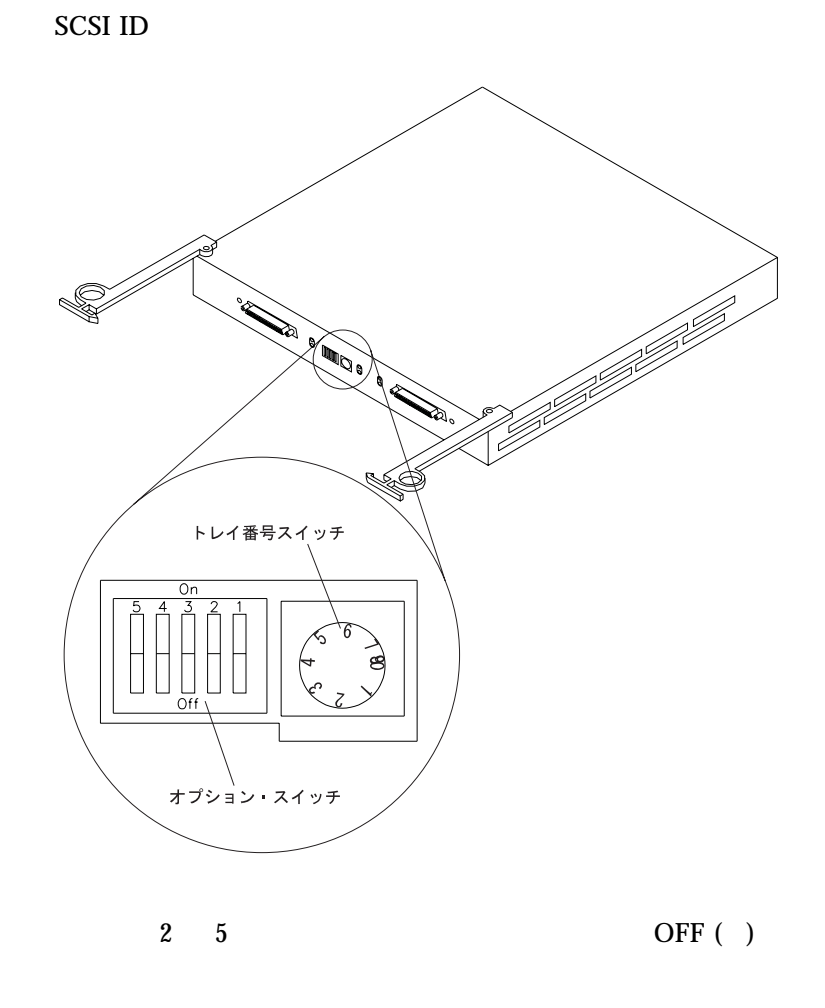

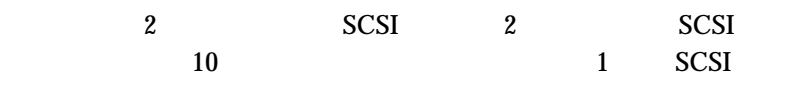

 $\sim$  1

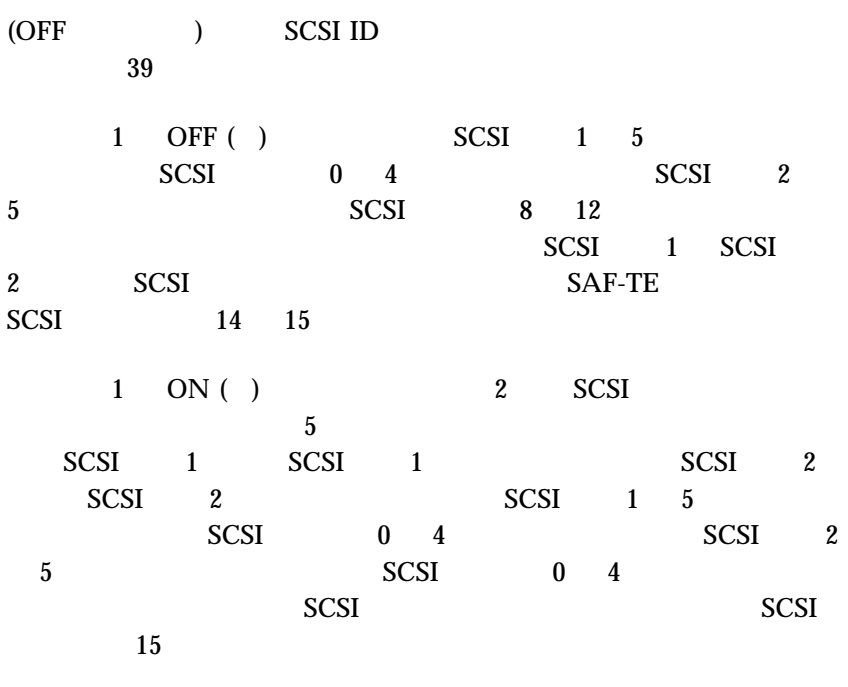

 $\begin{array}{cc} 0 & 9 \end{array}$  $IBM$ 

Netfinity
#### IBM Netfinity EXP15

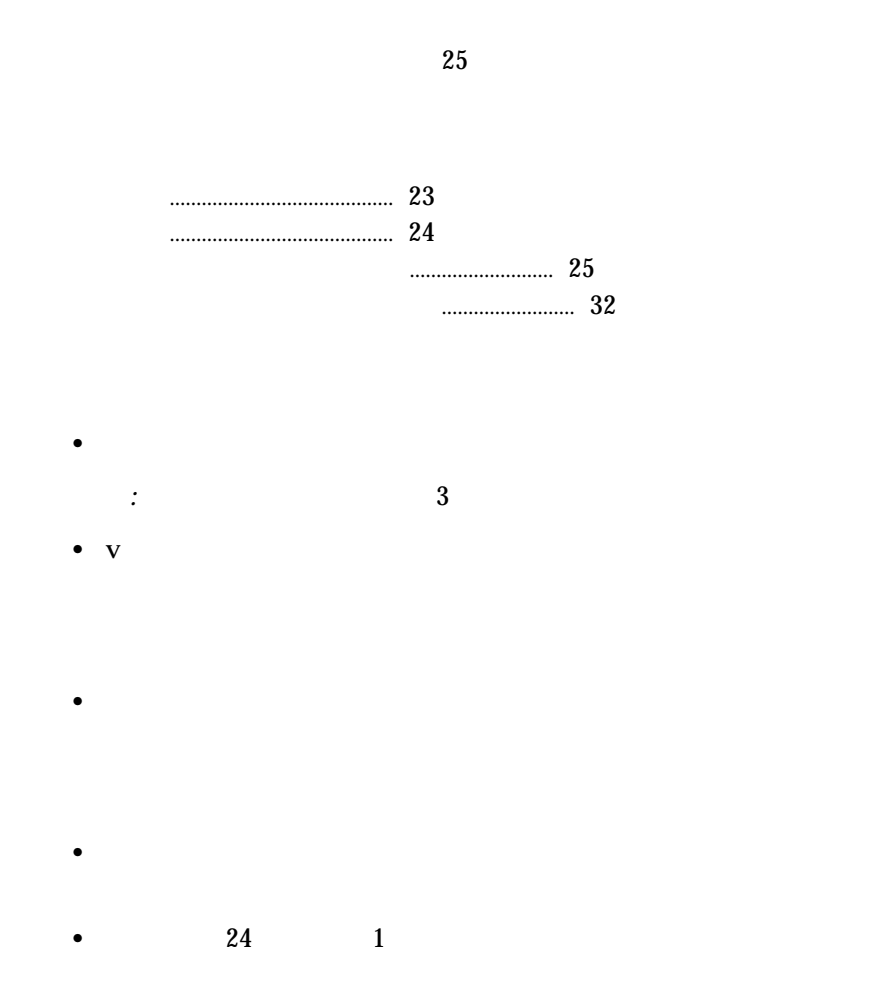

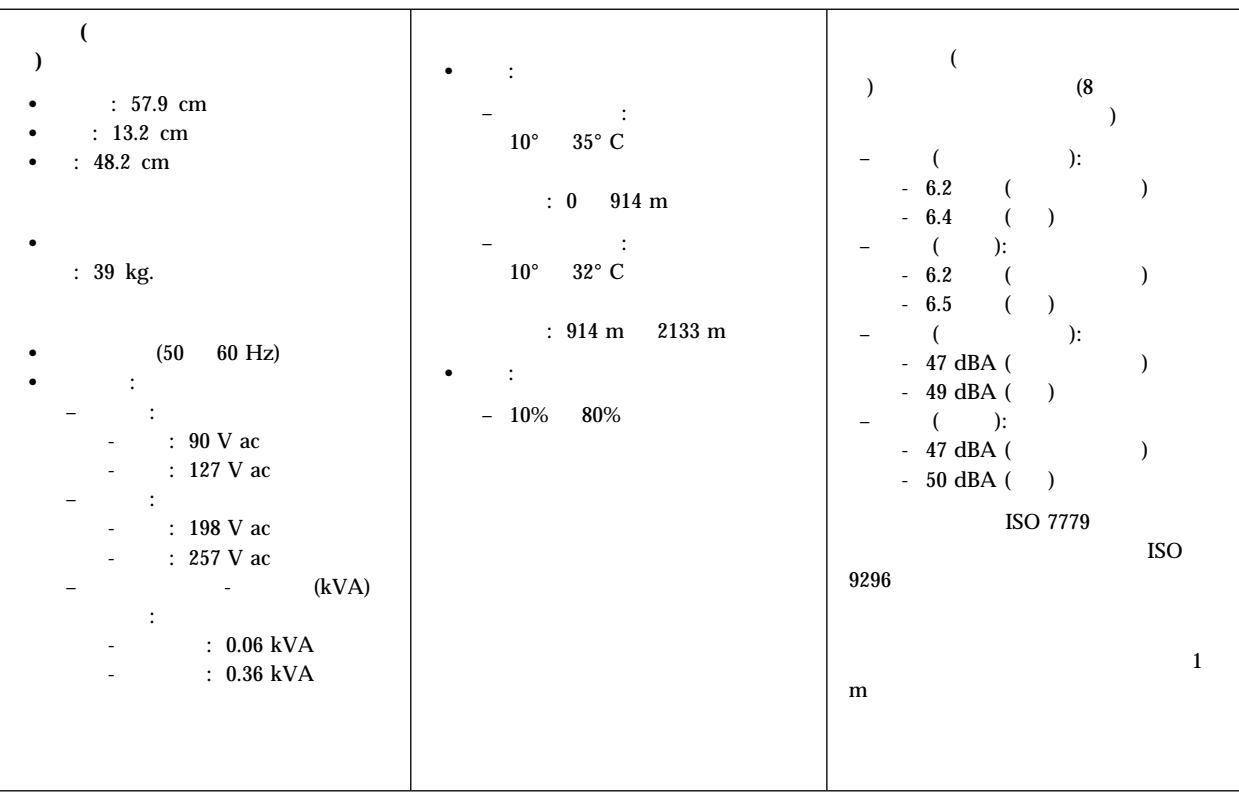

*1.* 拡張装置 操作仕様

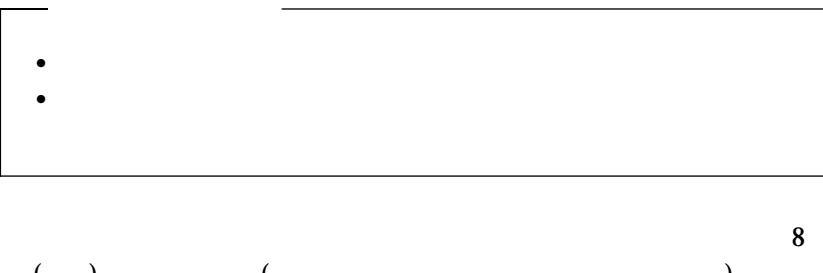

 $(+)$  (notice)

*:* ラックに丸い取り付け穴がある場合には、上部および下部位置合せピン

5

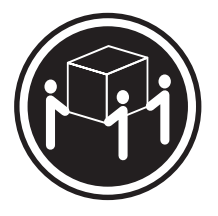

k**32 kg**

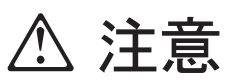

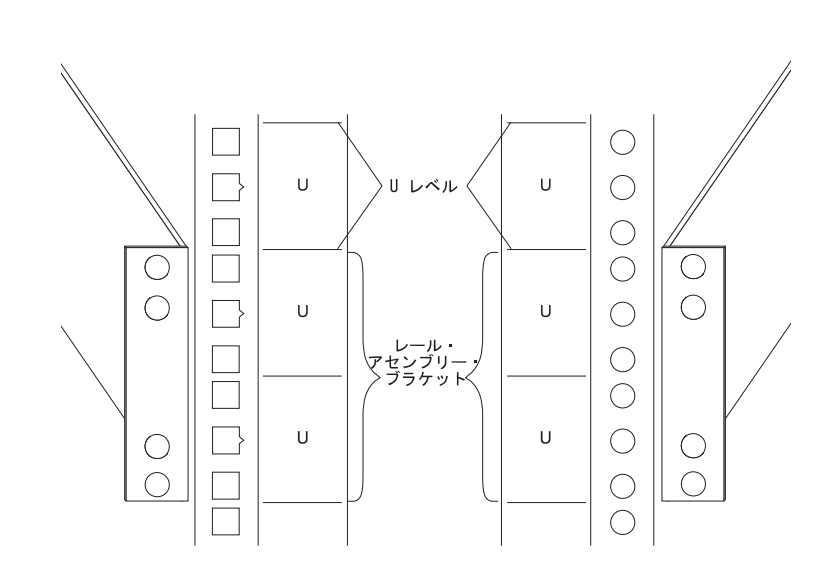

1. **EIA (U** )

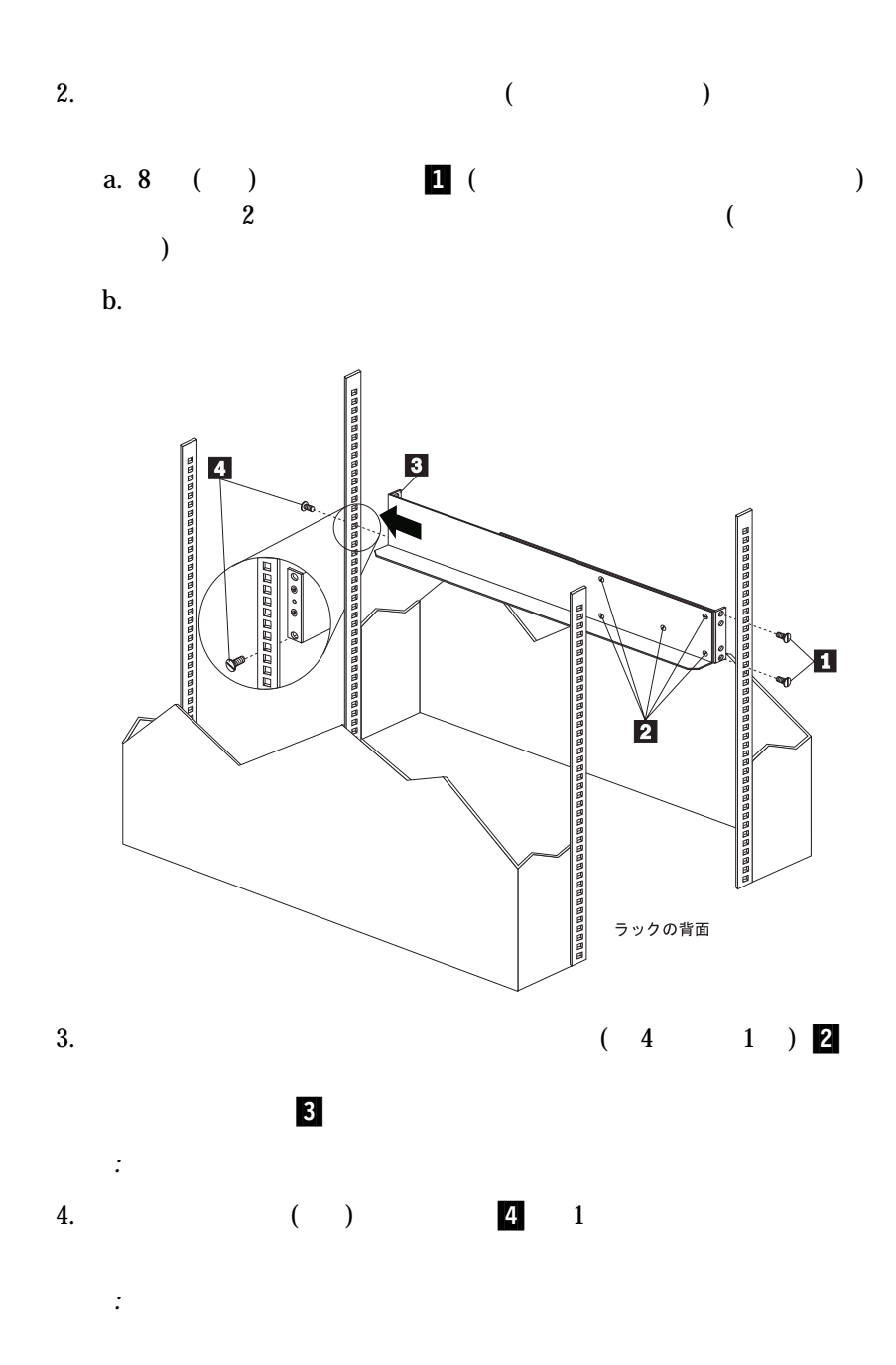

3章 ラック設置 **27**

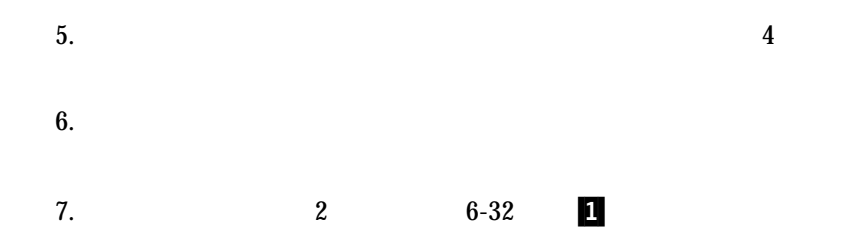

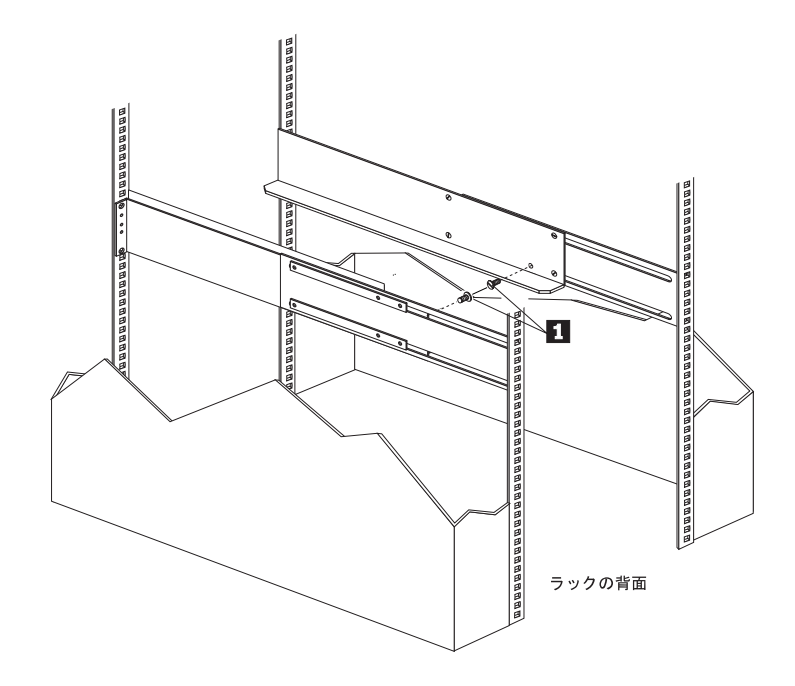

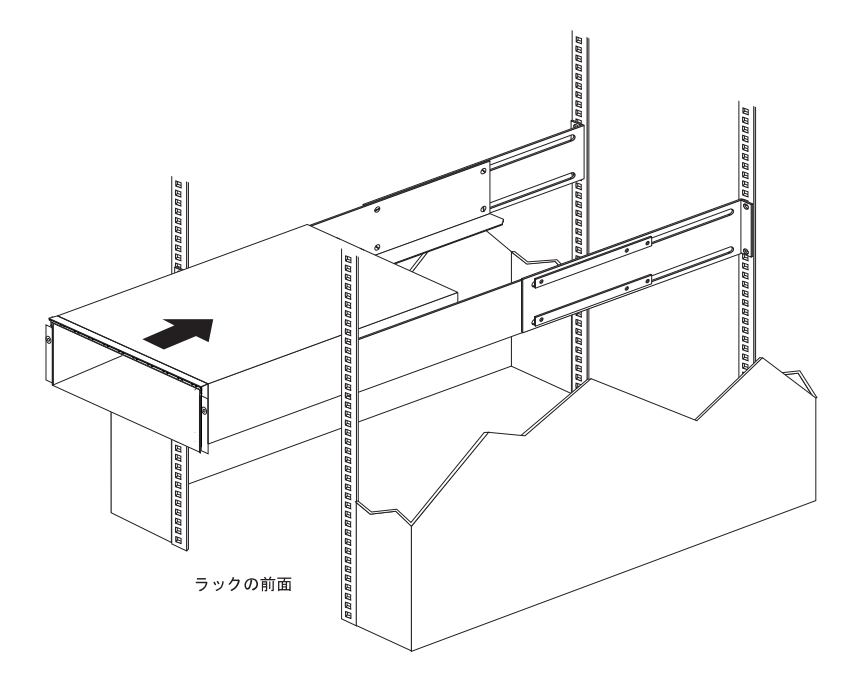

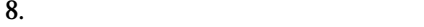

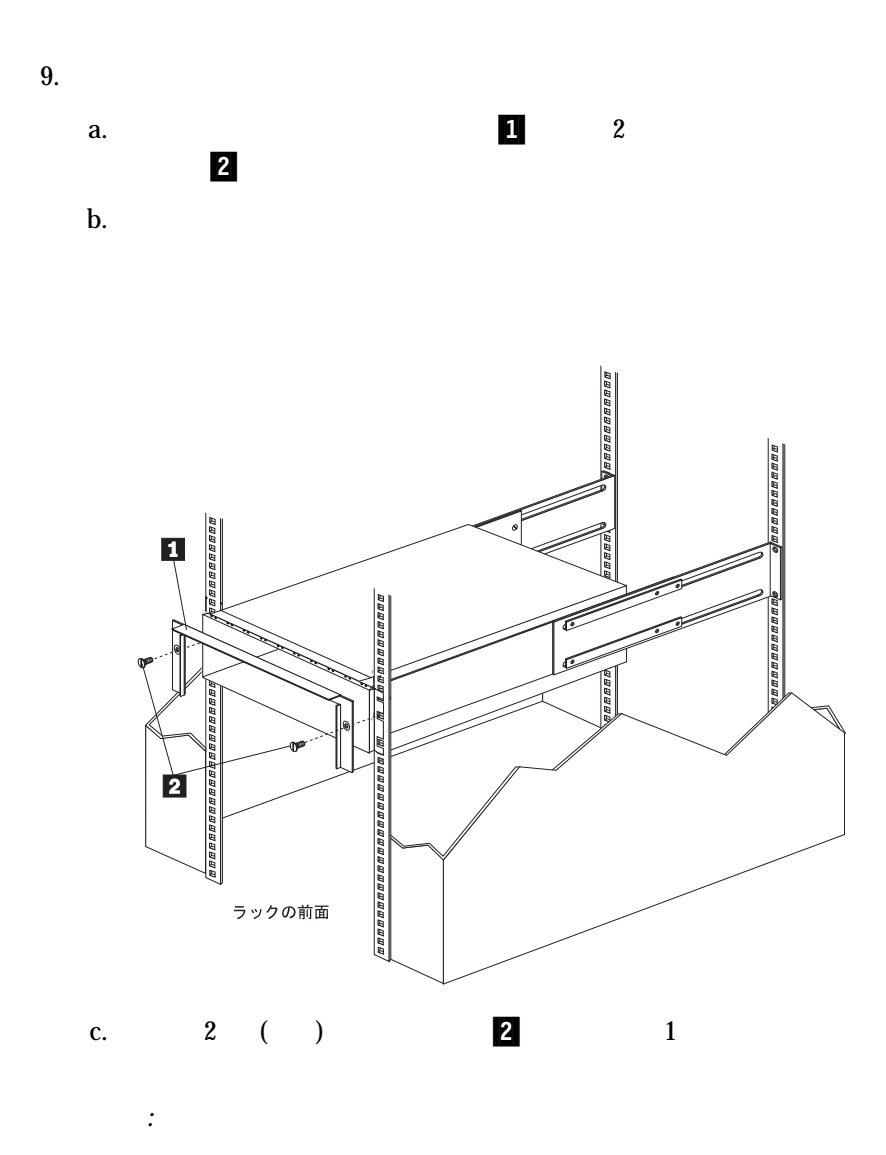

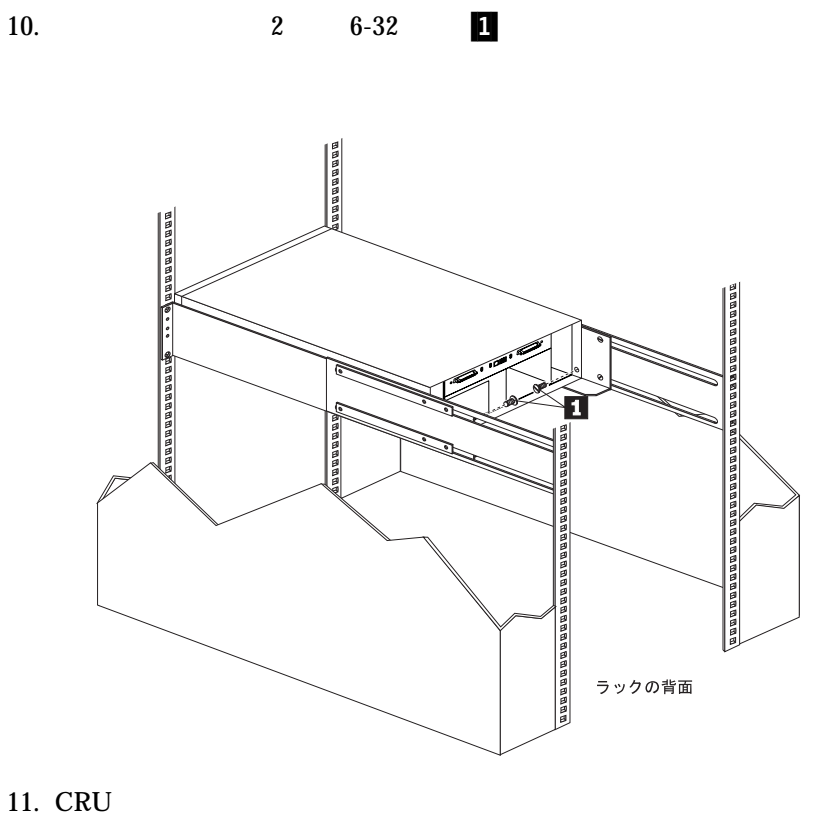

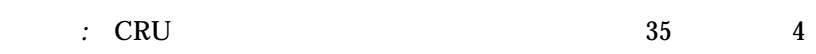

*:* このクランプの目的は、電源コードが電源装置から誤って抜けるの

 $12.$ 

 $20 \text{ cm}$ 

 $\bullet$  20  $\bullet$  $\bullet$ 

# 5

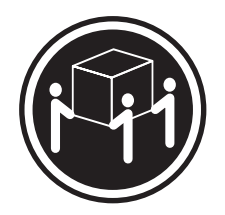

k**32 kg**

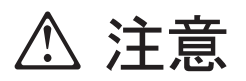

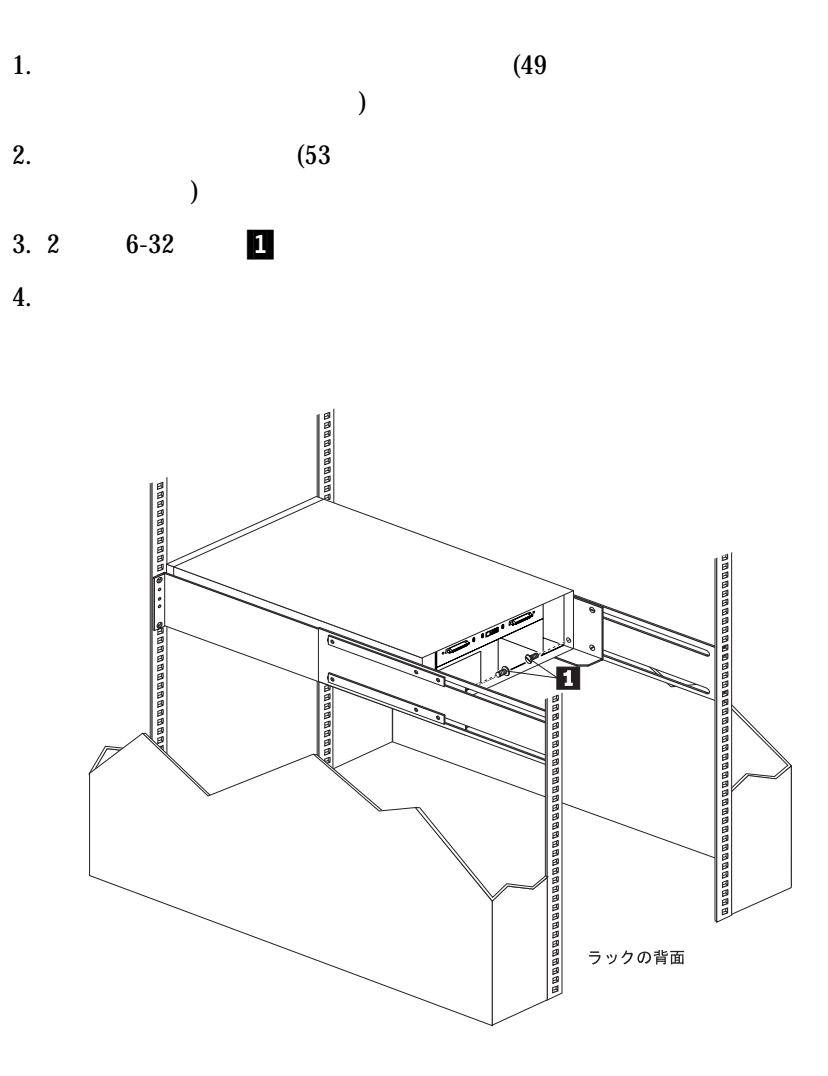

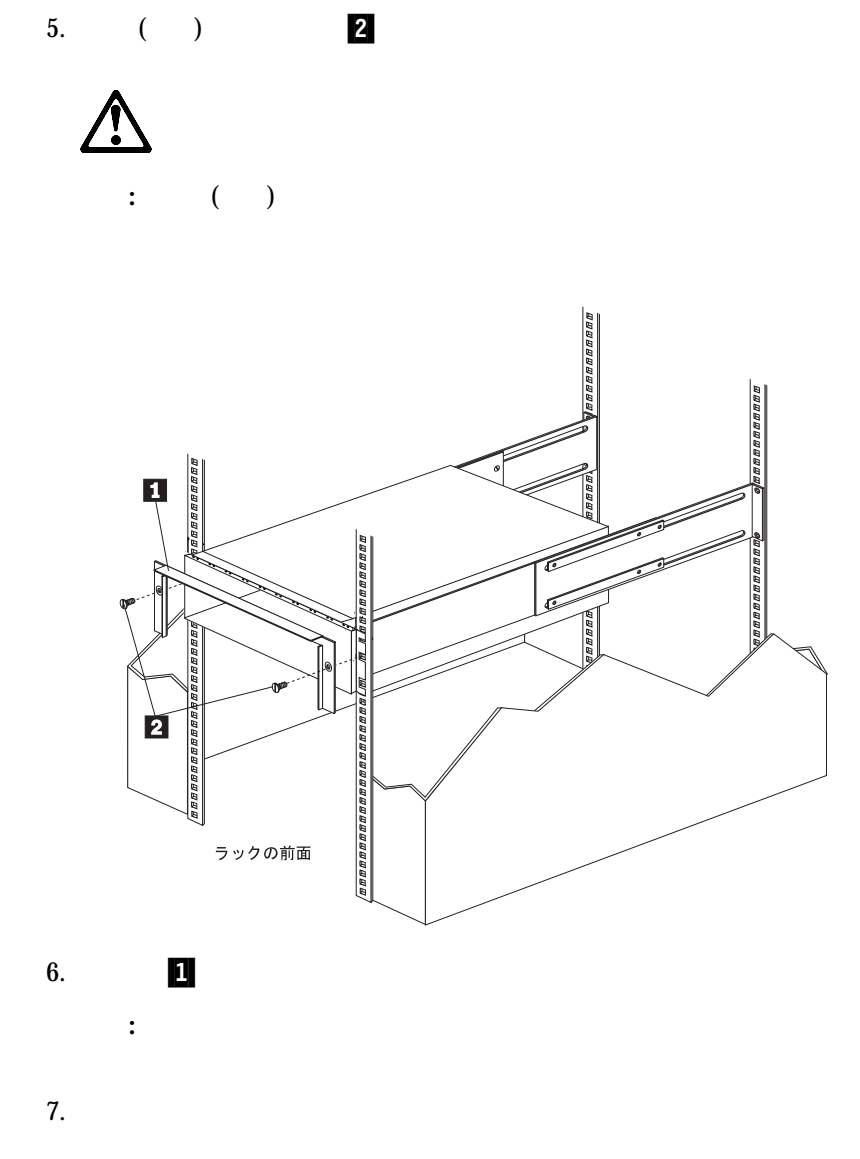

```
(CRU)
```
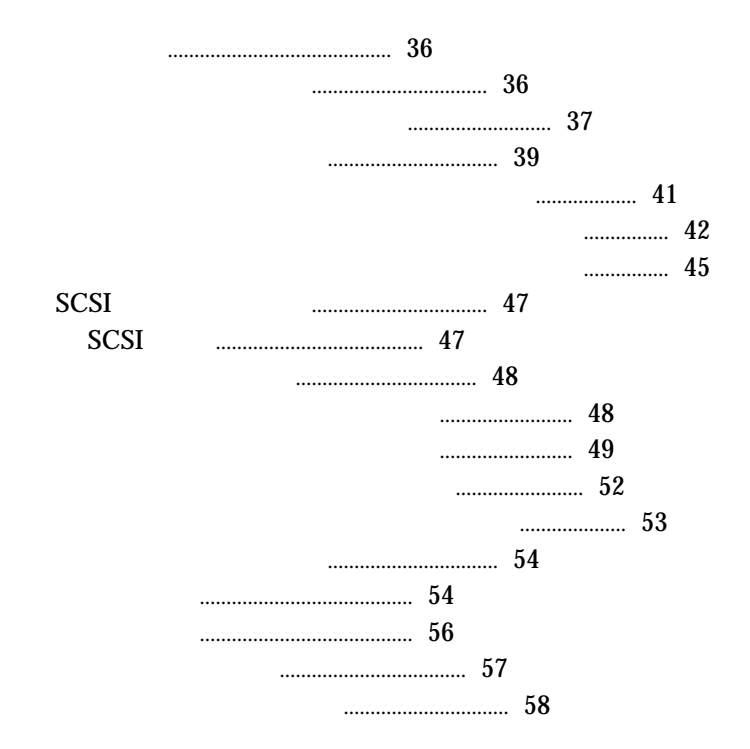

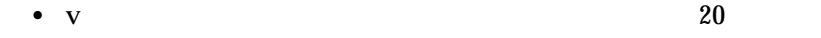

インストールする 拡張装置、サーバー、ディスプレイ、その他のオプシ

 $\bullet$ 

 $\bullet$ 

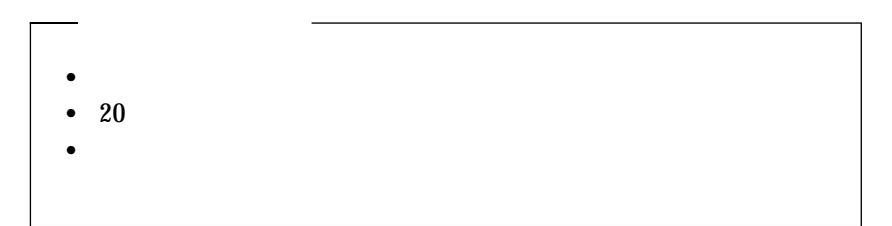

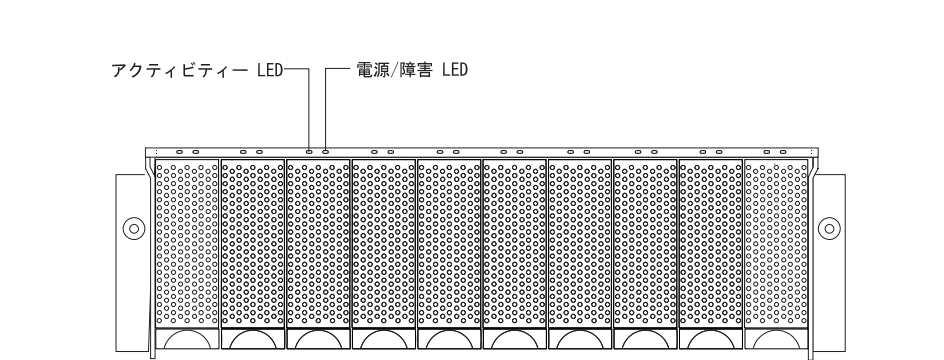

 $LED$ 

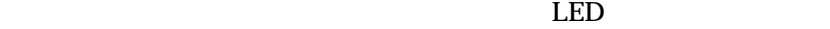

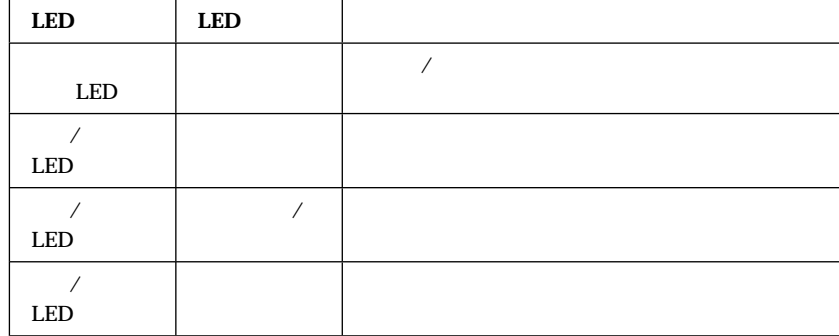

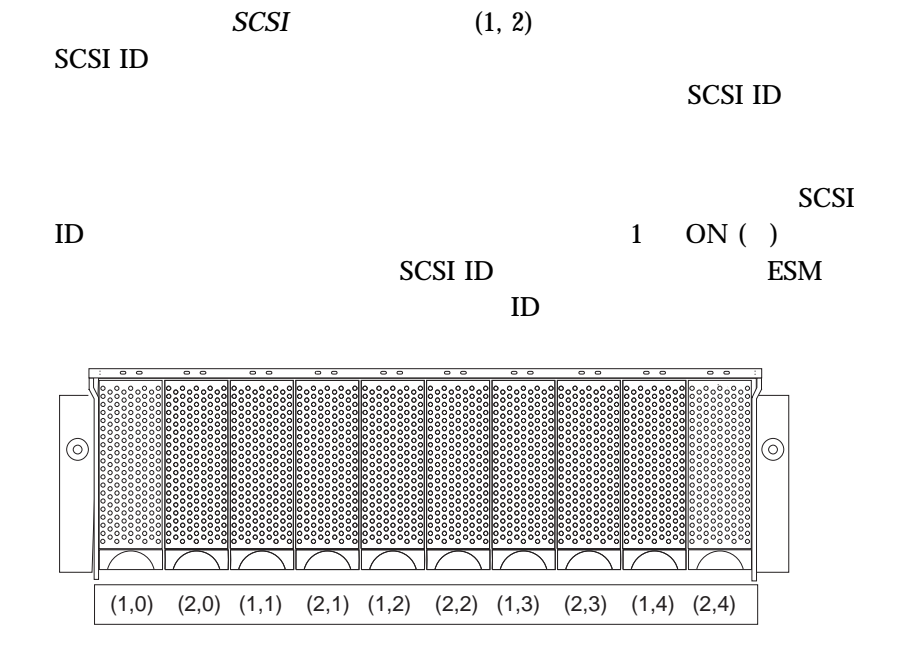

2 SCSI ID

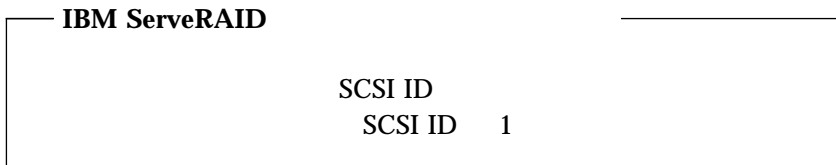

 $65$  5

 $\overline{C}$ と、データが失われる場合があります。)

重要*:* ドライブ・ラッチの後ろの各ドライブ・トレイには、何も書かれてい

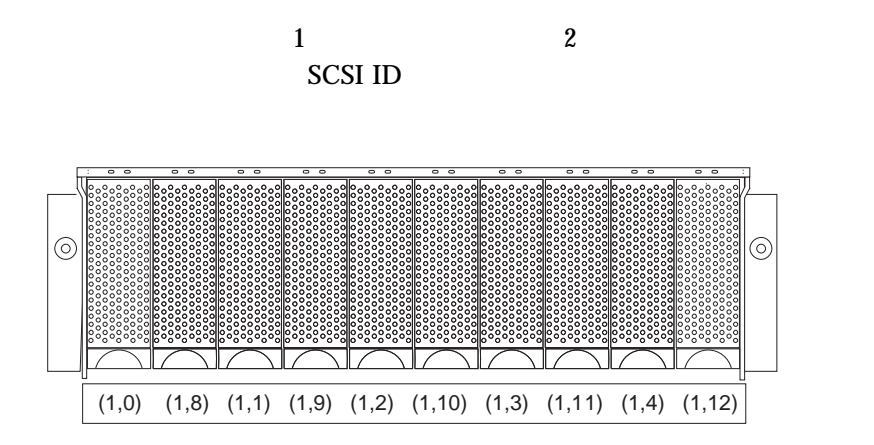

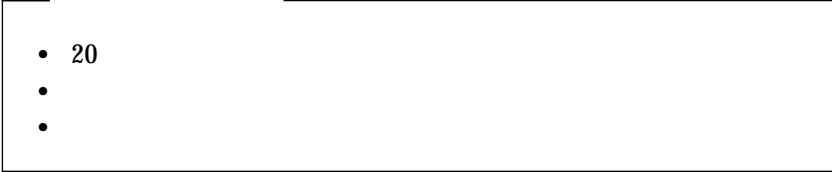

 $\bullet$  ( and  $\begin{pmatrix} 10 & 1 \end{pmatrix}$ 

 $\overline{10}$ 

- IBM SCSI
	- 1 **RAID** 1 **RAID** 5

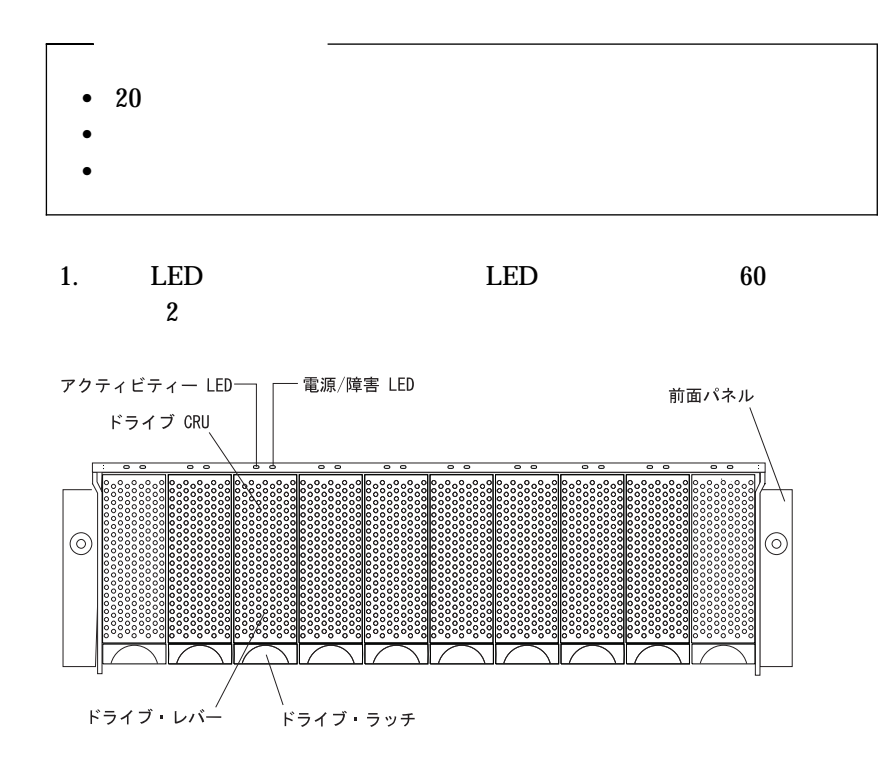

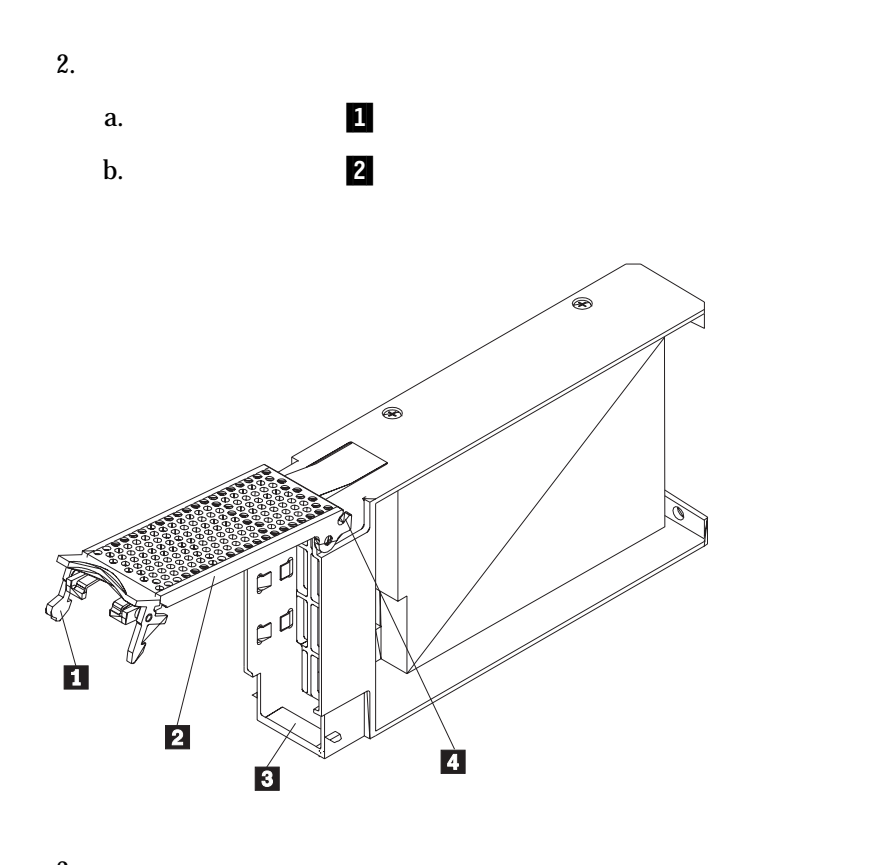

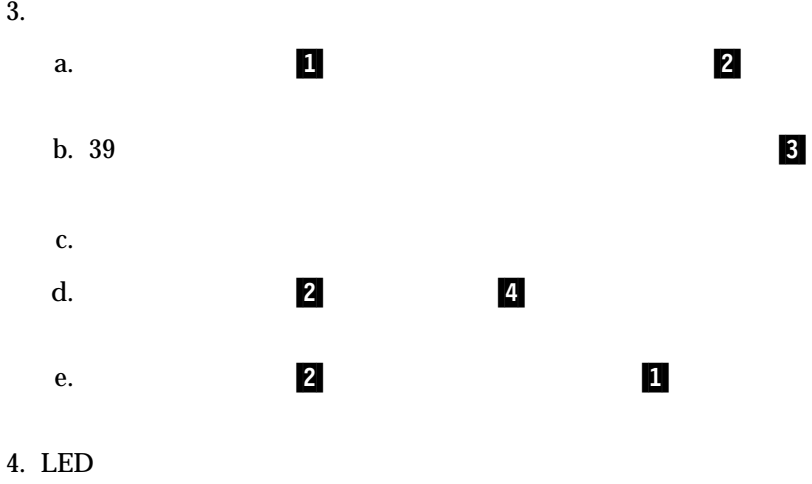

**4** . **43** 

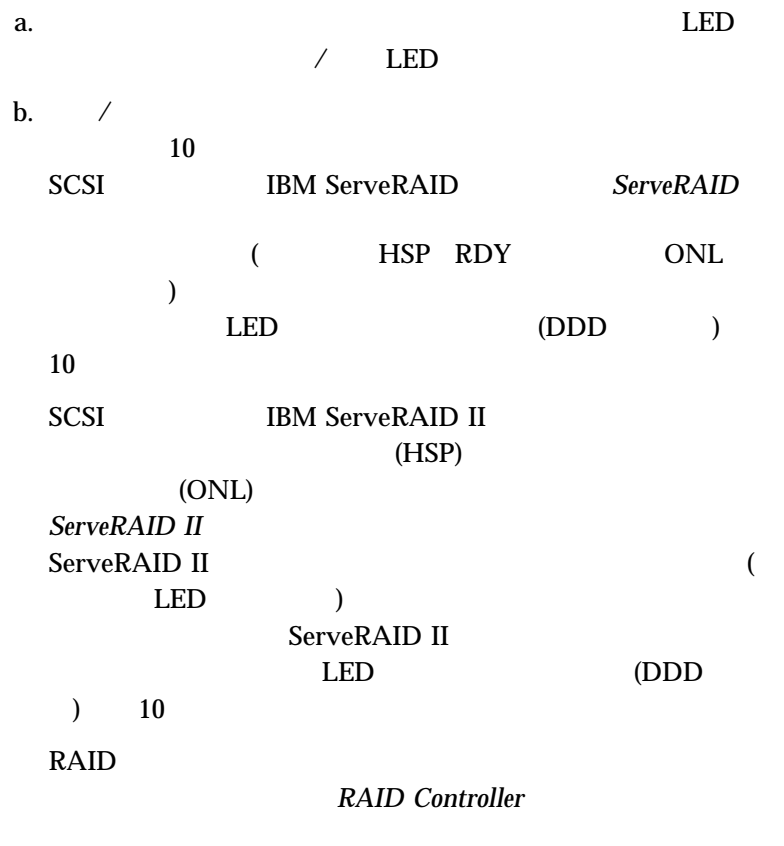

c.  $\blacksquare$ 

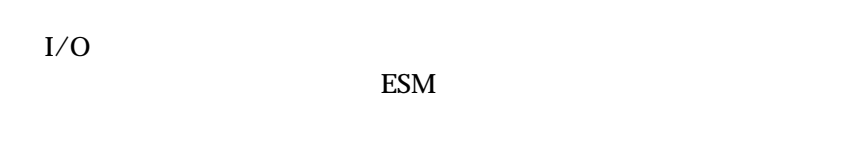

 $\bullet$  20  $\bullet$  (a) and the contract of  $\mathbb{R}$  is the contract of  $\mathbb{R}$  is the contract of  $\mathbb{R}$  $\bullet$ 

重要*:* 正しいベイでのドライブ取り替えを行わなかった場合は、データが失

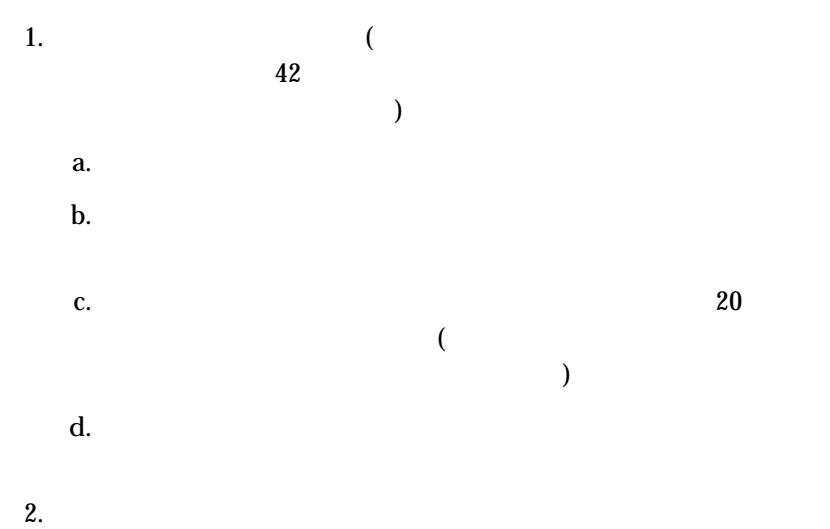

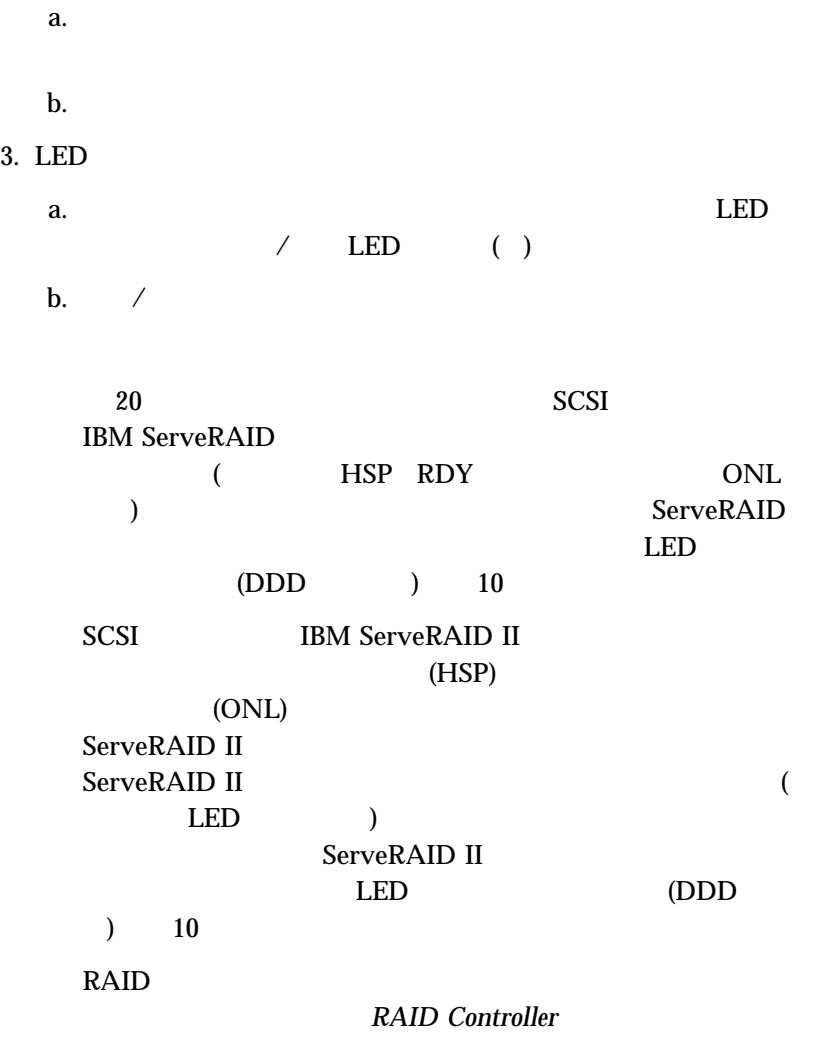

 $4.$ 

## **SCSI**

SCSI  $-$ 

## SCSI

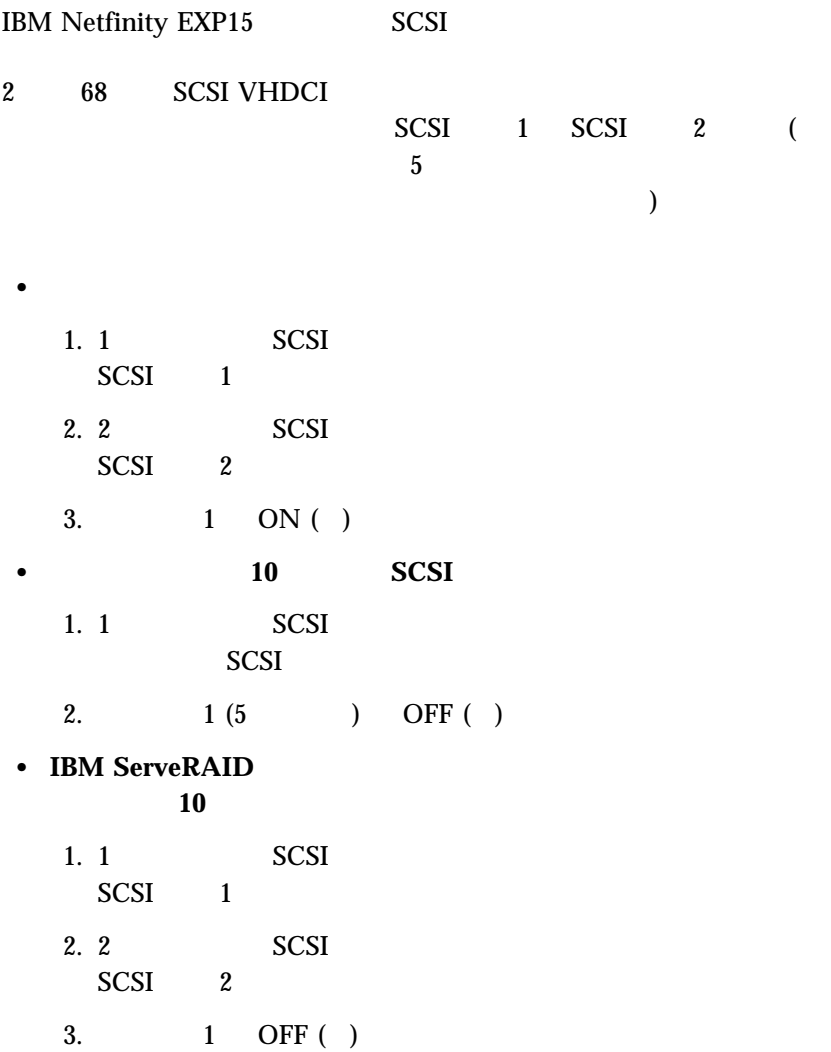

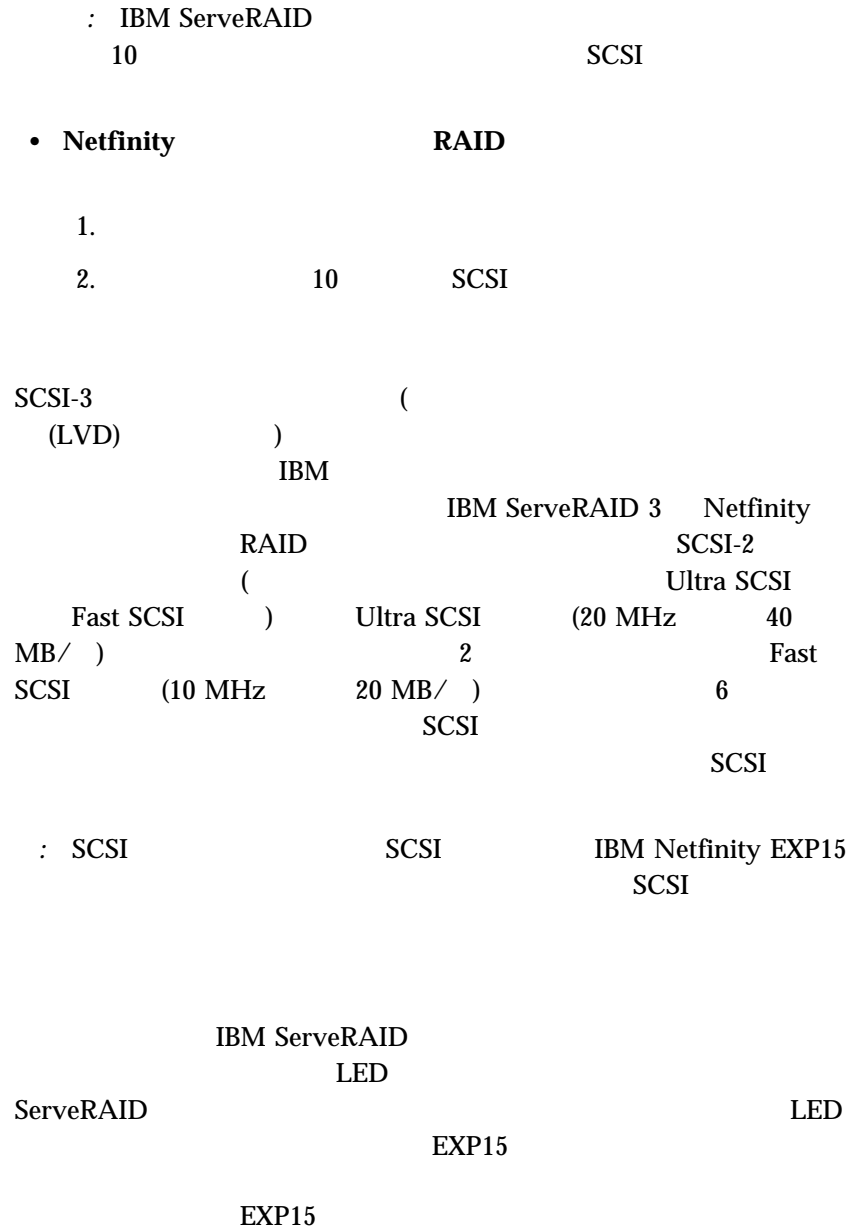

## $(CRU)$

- $\bullet$
- $\bullet$
- LED  $60$  2
- 重要**:** ホット・スワップ電源装置の導入または取り外しを行うときは、必ず
- ホット・スワップ電源装置を取り外す場合 **:**
- 1.  $\blacksquare$
- $2.$
- $3.$
- $4.$
- $5.$ a.  $\alpha$ 
	- $\mathbf b$ .

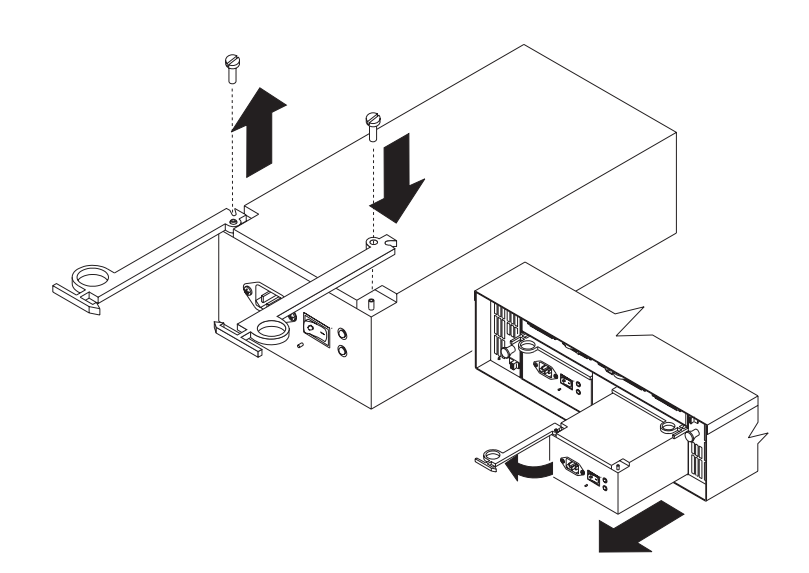

*:* 障害が発生したために電源装置を取り替えるときは、電源装置のラッ

ホット・スワップ電源装置を取り付ける場合 **:**

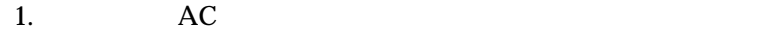

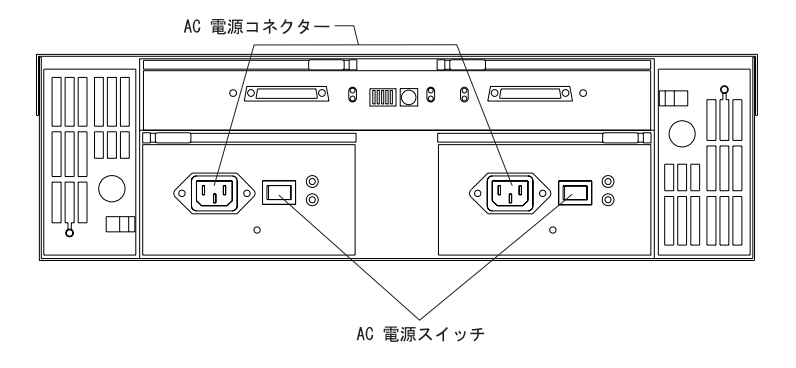

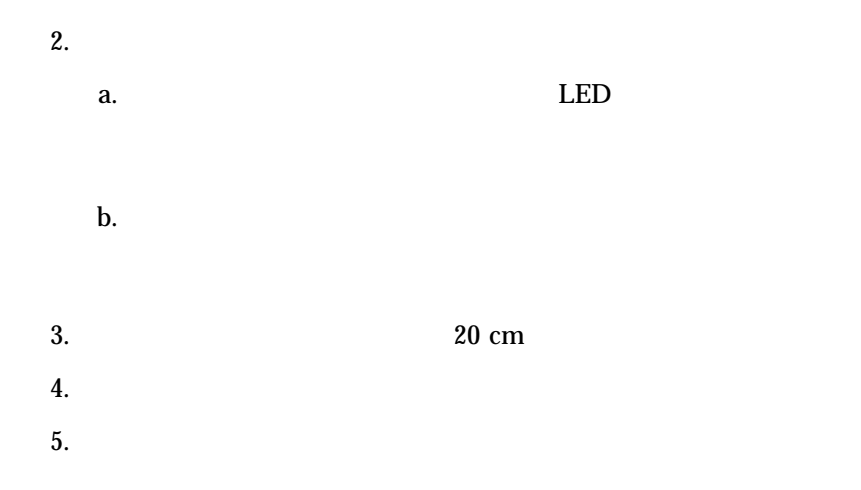

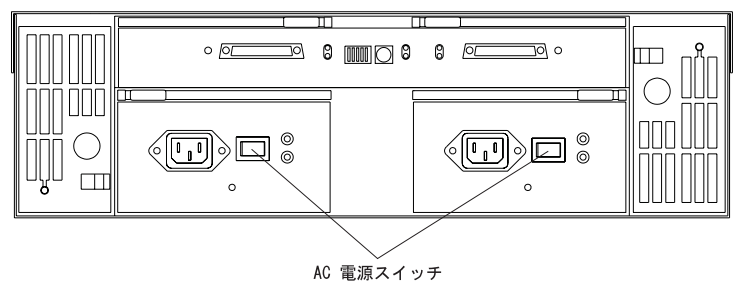

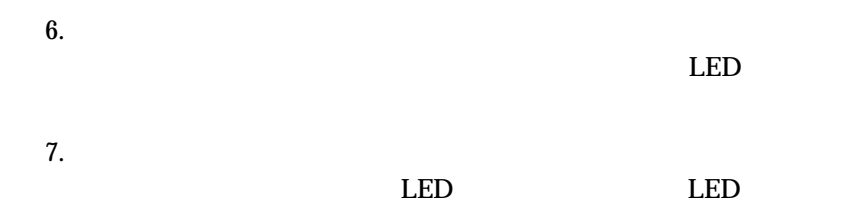

 $10$  (  $\left( \begin{array}{c} \n\frac{1}{2} \quad \frac{1}{2} \quad \$ 

重要**:** 十分な換気および冷却なしに拡張装置を稼働させないでください。な

### $(LED \t)$

*:* LED 60 2

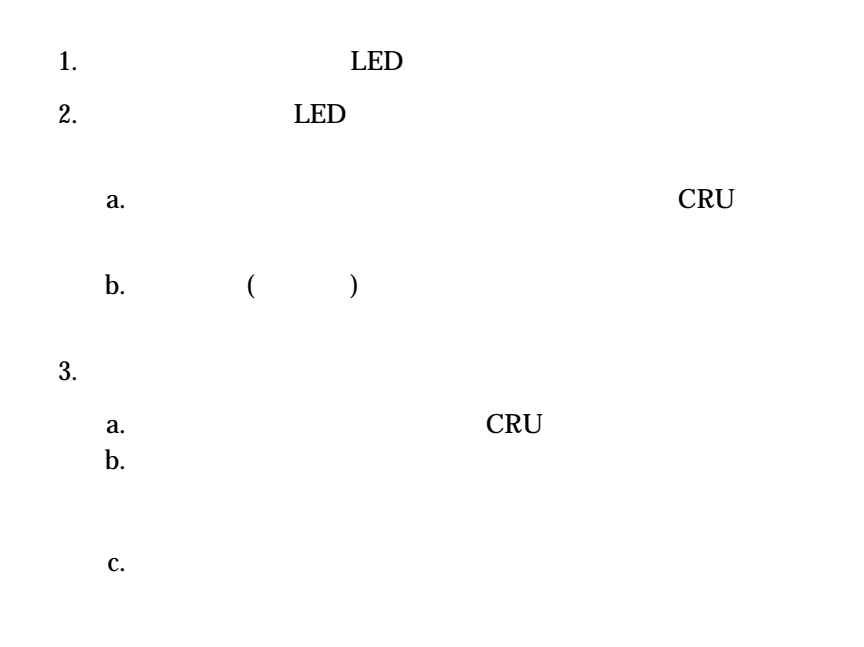

4. LED

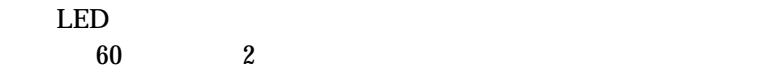

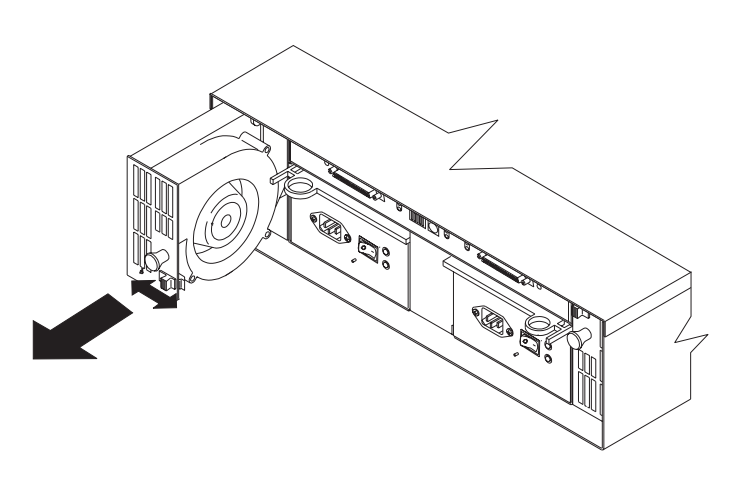

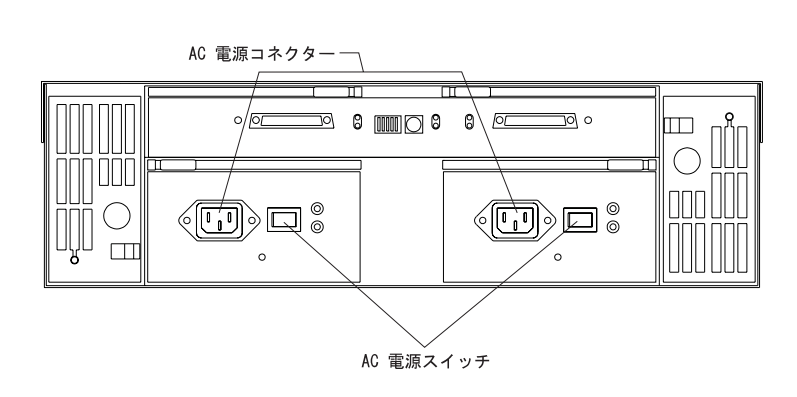

*:* 緊急遮断または電源異常後に 拡張装置をオンにする場合は、58ペー

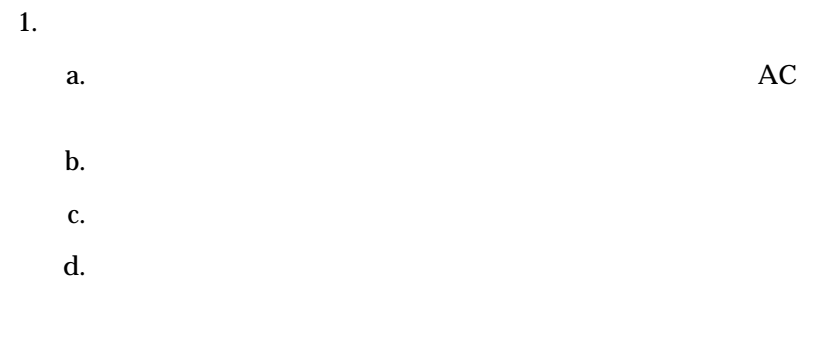

#### *:* IBM Netfinity EXP15

- 2.  $\blacksquare$
- $3.$

*:* 拡張装置の電源オンには数秒かかることがあります。 この時間  $LED$  $\rm LED$  $1$  DED LED  $60 \overline{\smash{\big)}\ 2}$ 

 $10$ 

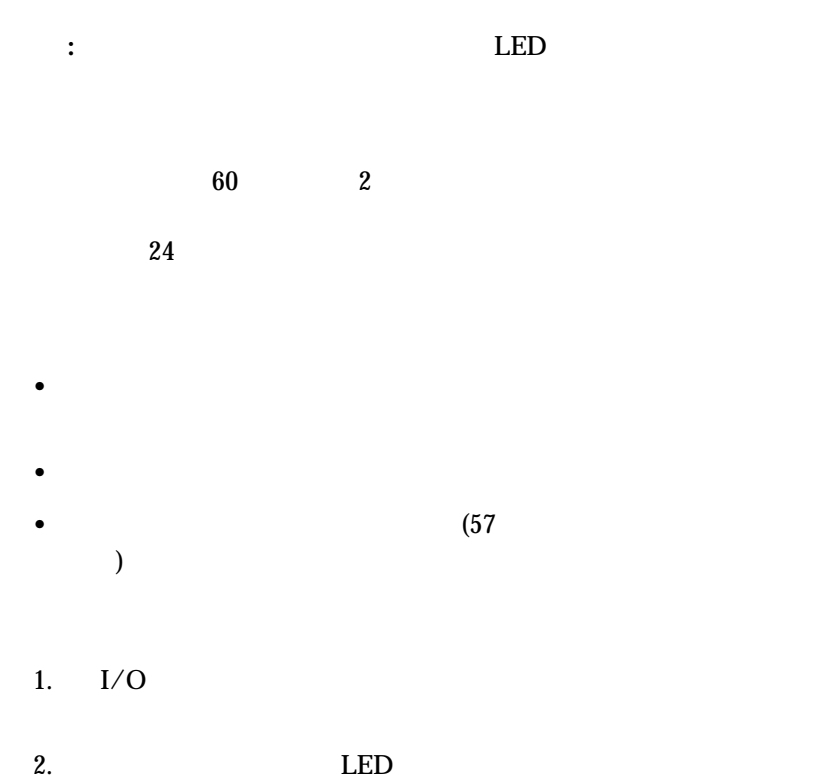

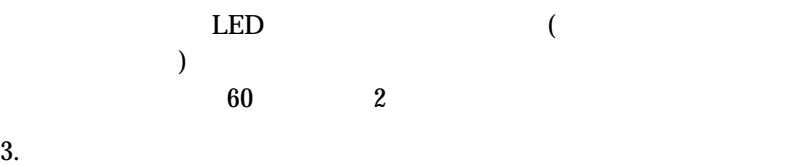

**56** IBM Netfinity EXP15

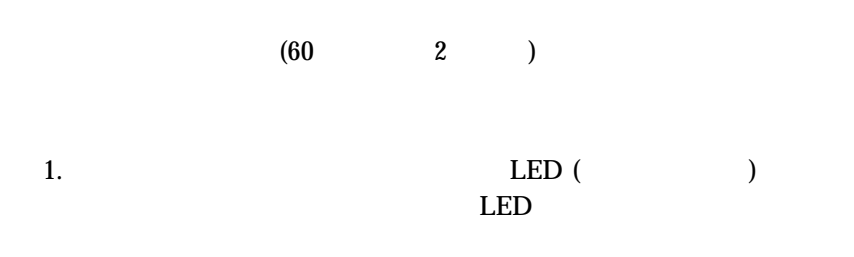

重要**:** 緊急状態には、火災、洪水、異常気候、あるいはその他の危険な状況

 $2.$ 

# *:* 以下の説明は、緊急状態中、あるいは電源異常発生後に電源装置スイッ 1.  $\blacksquare$ : 2 にほん 2 にほん 2 にほん 2 にほん 2 にほん 2 にほん 2 にほん 2 にほん 2 にほん 2.  $\blacksquare$  $3.$  LED  $\Box$  $LED$  60  $2$

 $4.$
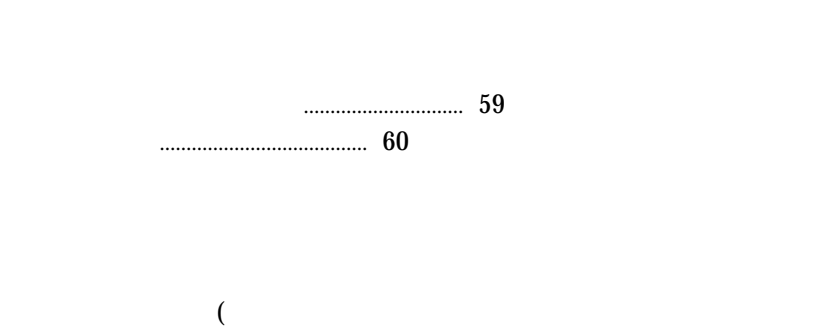

 $)$ 

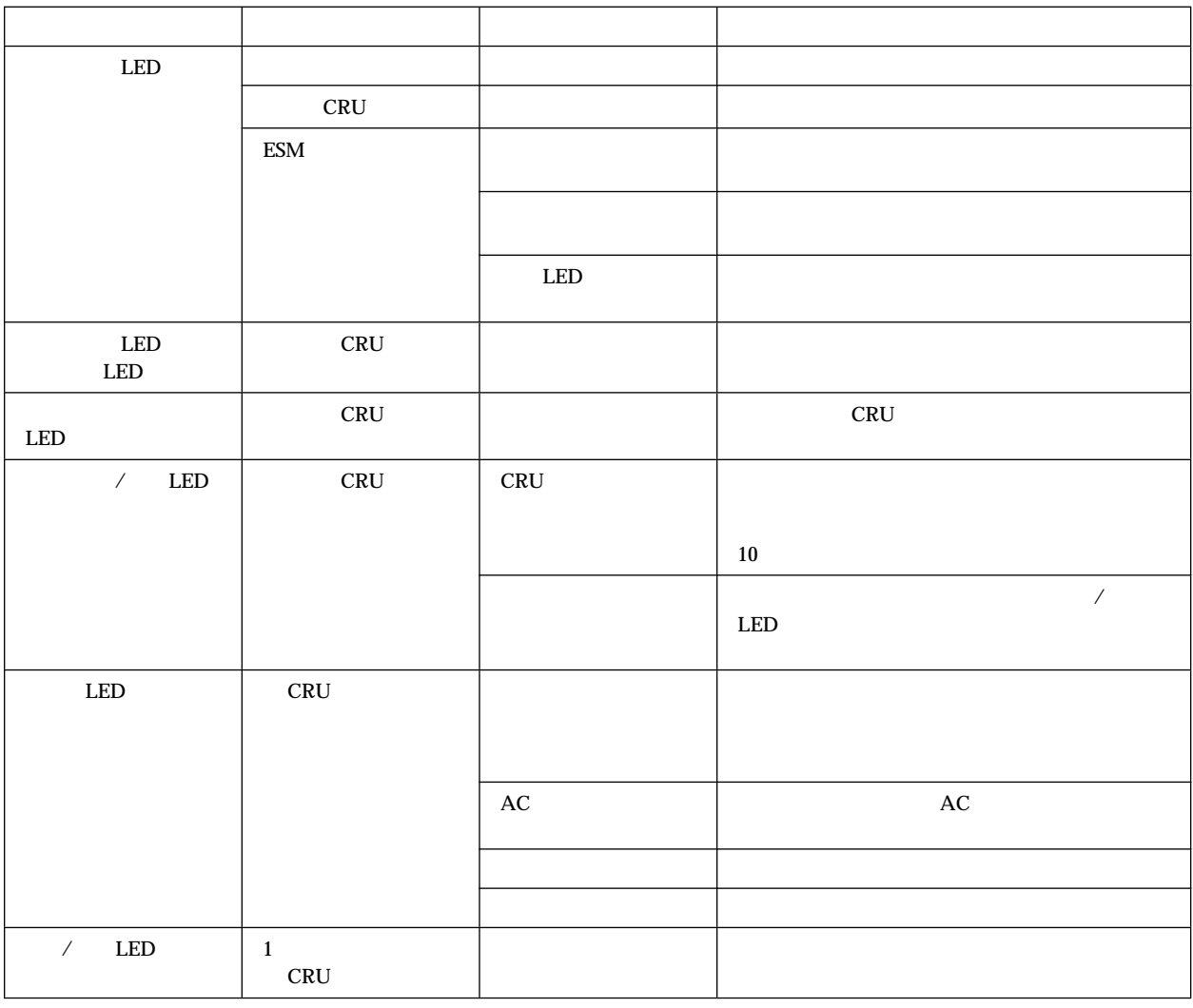

 $2.$ 

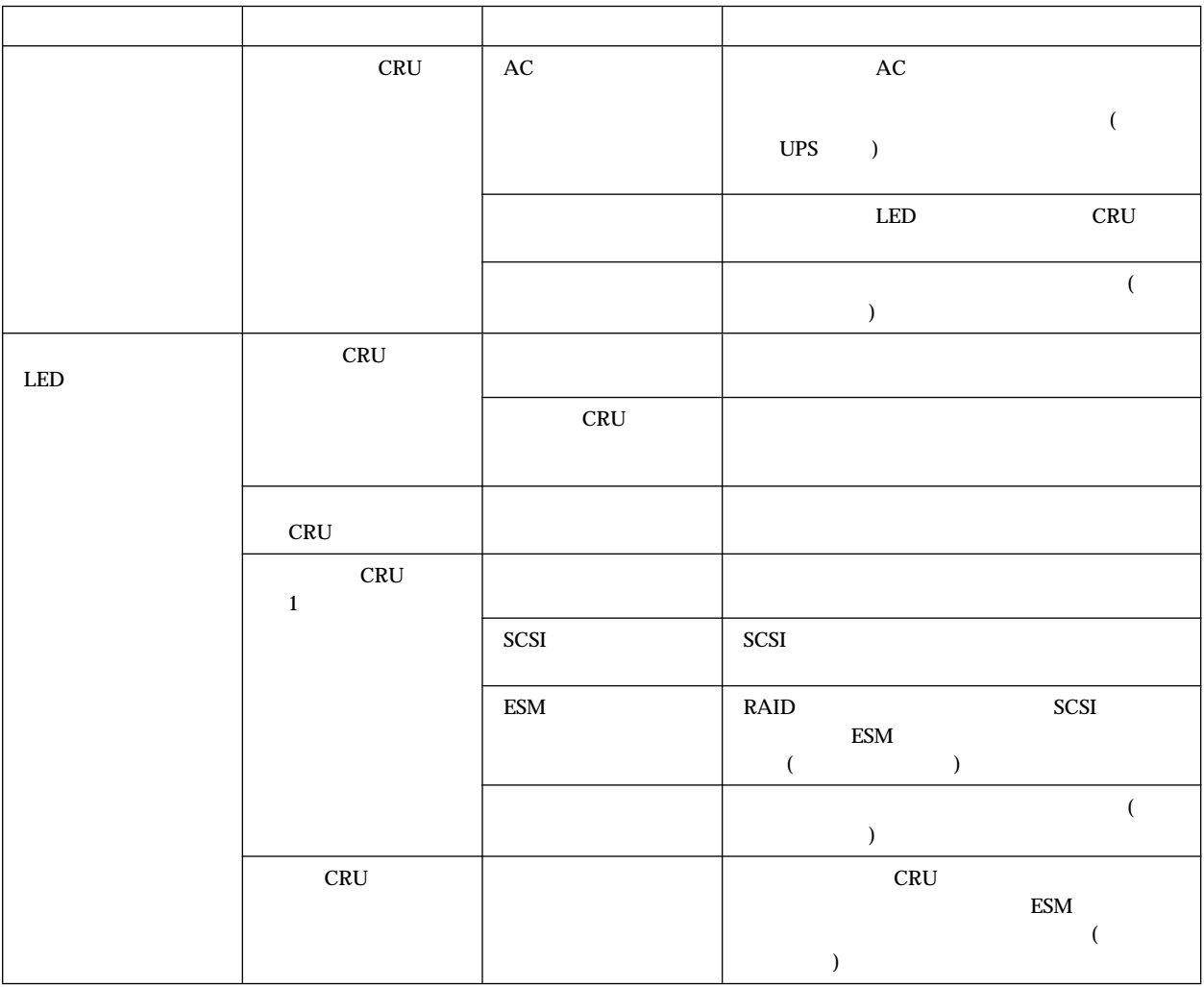

 $3.$ 

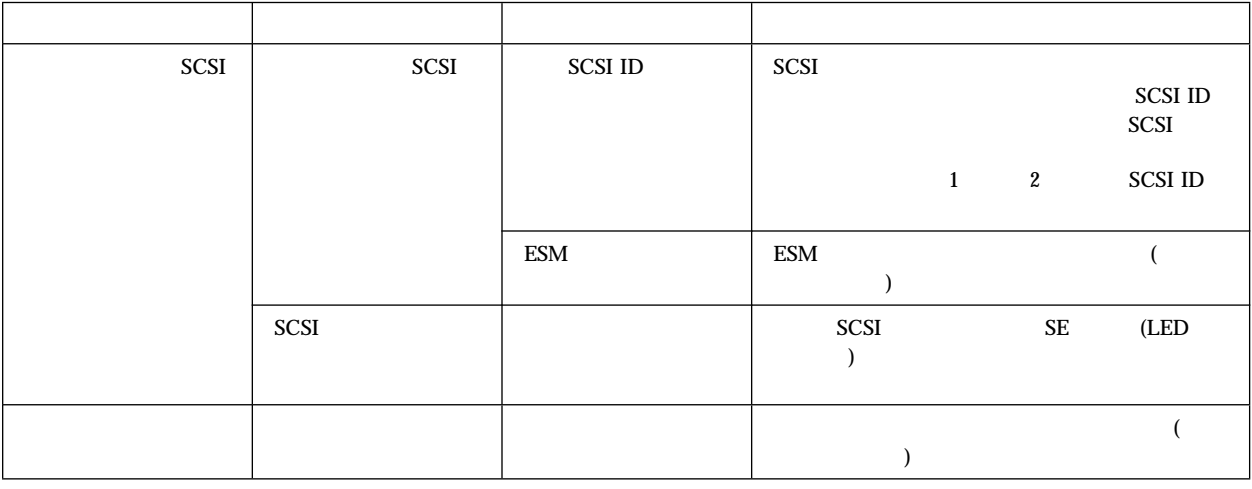

*:* 障害追及図表中に問題が見つからない場合には、システム全体をテストします。テストおよび診断ツールに関

*4.* 拡張装置 障害追及図表

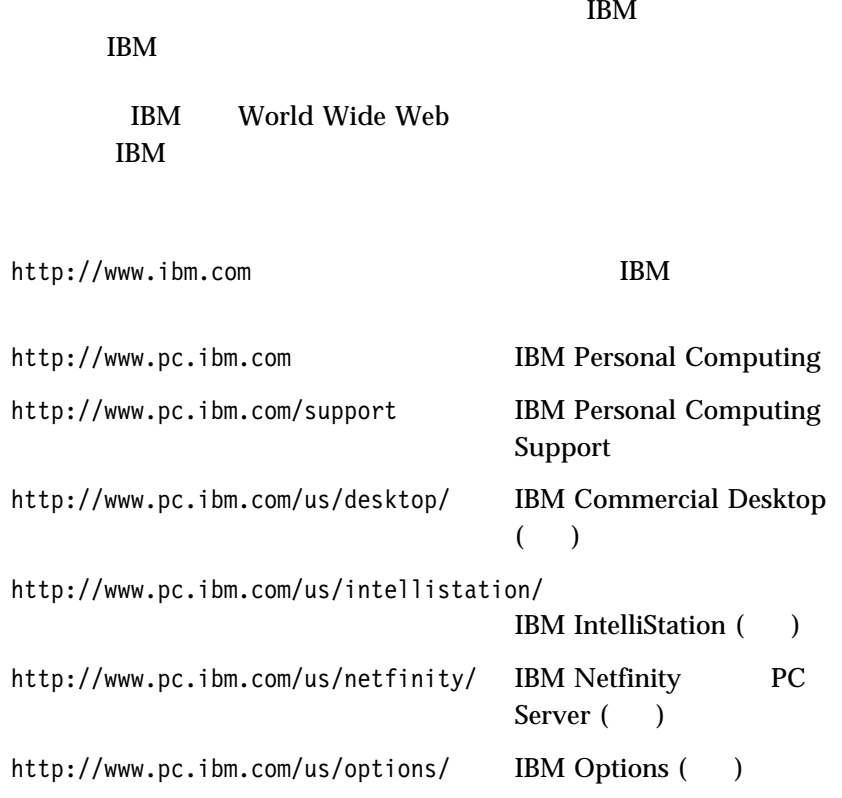

 $\lambda$  Web  $\lambda$ 

BBS やオンライン・サービスでもペルプ機能が使えます。これらは、これらのサービスでは、これらのサービスでは、これらのサービスでは、これらのサービスでは、これらのサービスでは、これらのサービスでは、これらのサービスでは、

 $\rm{IBM}$ 

## **README**

コンピューターの電源投入時に POST エラー・コードが表示された場合に

POST 2000

POST  $\overline{P}$ 

(README )

**IBM PC** 

 $IBM$  iBM  $IBM$  $IBM$ 

 $\rm{IBM}$  iBM  $\rm{IBM}$ 

**64** IBM Netfinity EXP15

IBM Netfinity EXP15

マシン・タイプ 3520

*5.* 識別記録

エストラン アクセス しゅうしょう

製造番号

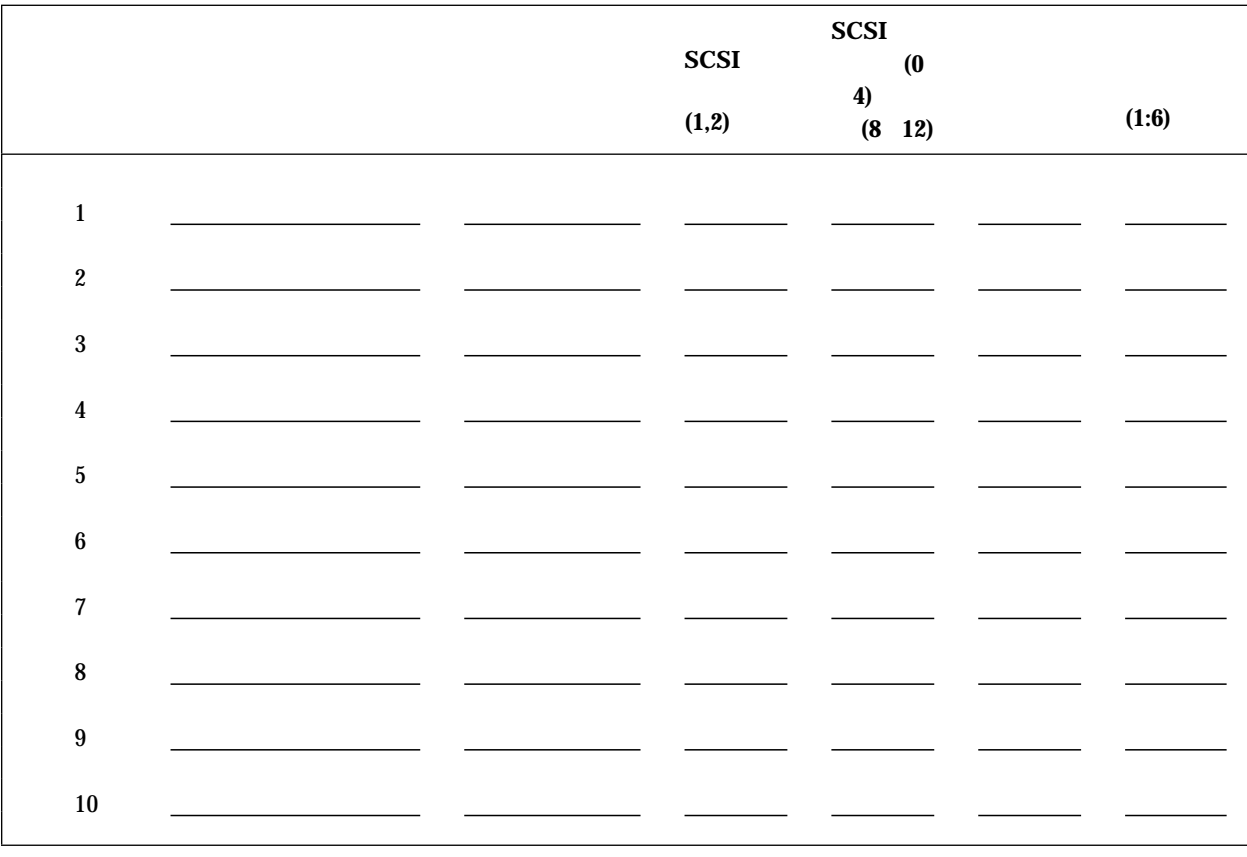

*6.*  $\blacksquare$ 

特記事項 .......................................... 68 2000 年対応についての説明 ........................... 68 商標 ........................................... 69

## $\text{IBM}$

 $\rm IBM$ 

 $IBM$  IBM

 $IBM$ 

IBM

IBM  $\mathbf{I}$ 

 $106-0032$  3 2-31  $AP$ IBM World Trade Asia Corporation Intellectual Property Law & Licensing

## **2000**

 $20 \t 21$  $20 \t 21$  $($   $)$  $($  : ) and  $2000$ IBM PC  $20 \t 21 \t 20$  $21$  4  $IBM$ 

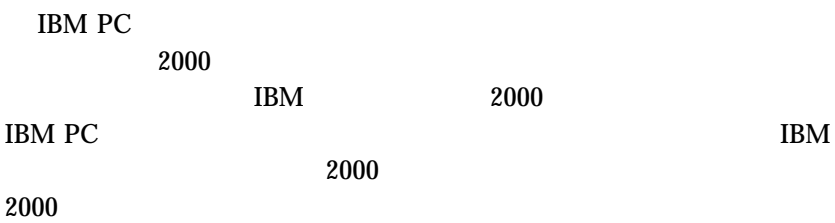

 $\rm{IBM}$ 

 HelpWare IBM Netfinity OS/2 PowerPC ThinkPad ValuePoint

Windows Microsoft Corporation

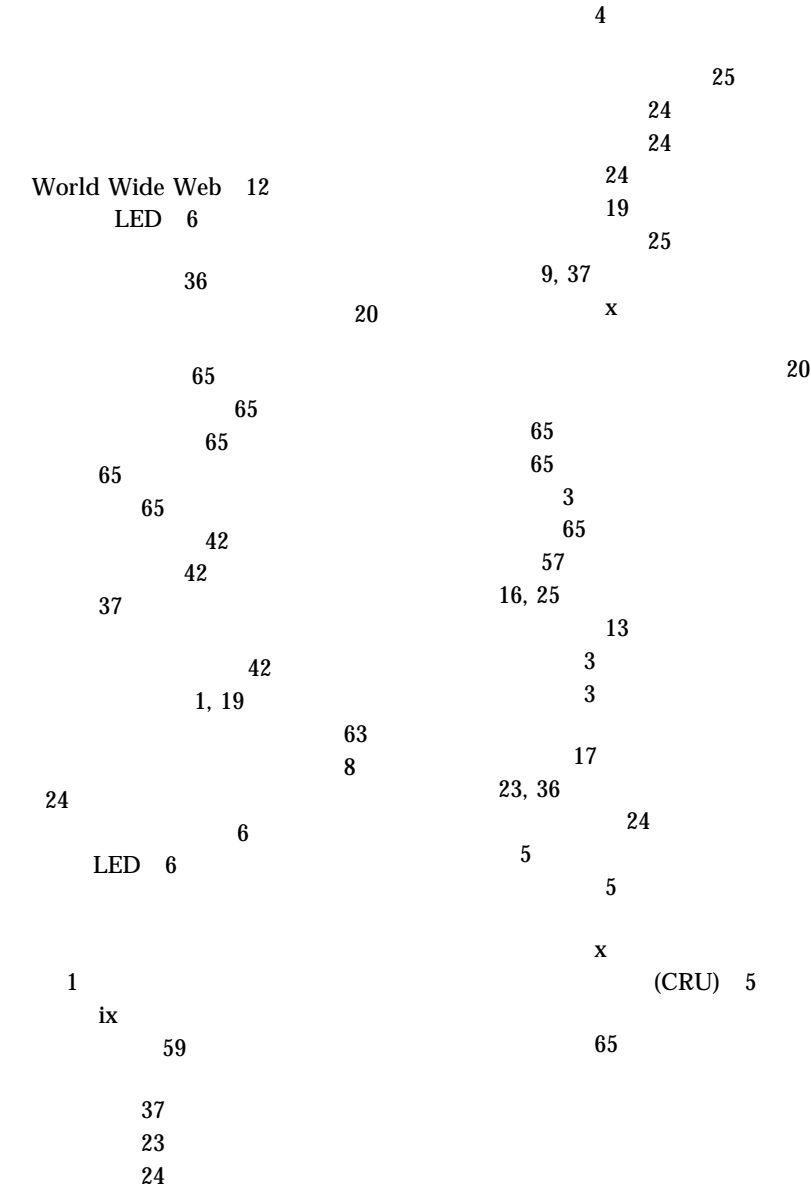

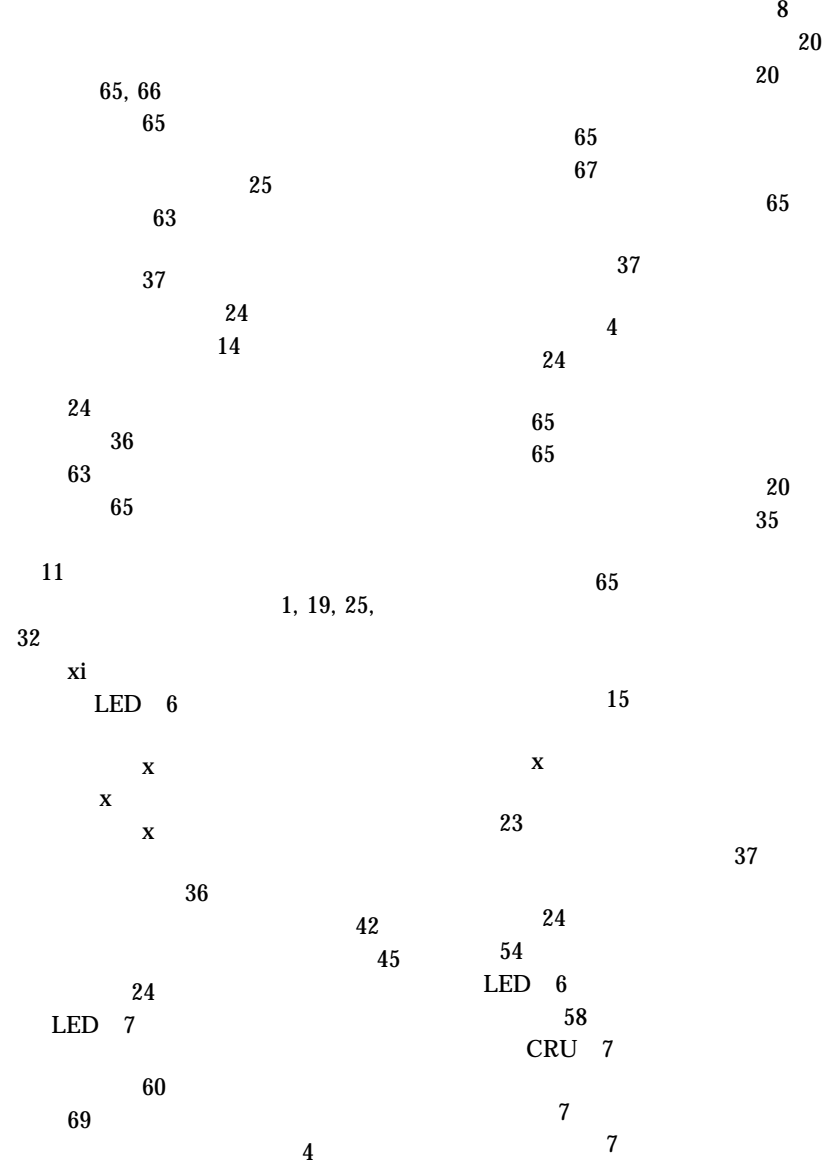

**72** IBM Netfinity EXP15

電源のオン/オフ 54 位置 42 サイズ 37 識別 37 状況 37 装置記録 65 タイプ 37 取り外し、内蔵 45 取り付け 42 内蔵 37 ベイ 37 ホット・スワップ 37 SCSI 47 39 内蔵ドライブ 45  $32$  $37\,$ テープ・ドライブ 37 内蔵ドライブ 42 ハード・ディスク 42 SCSI SCSI 47 取り付け準備 13 内蔵ドライブ 42  $\sim$  6  $\sim 65$ 装置の記録 65 12 ハードウェアの取り付け 35 取り外し 45 取り付け 42 ホット・スワップ 37 SCSI 47  $5\overline{)}$  $5\,$ はじめに 23 商標 69 品目チェックリスト 15  $\sim$   $8$ 23 位置 37 拡張 9, 37 識別 37 ドライブ 37  $65\,$ ヘルプ 63 World Wide Web 12 **IBM** ピューター 63 保護、拡張装置の 36  $\sim 49$  $52$  $\sim$  3 本書について ix  $i$ x モデル番号 65

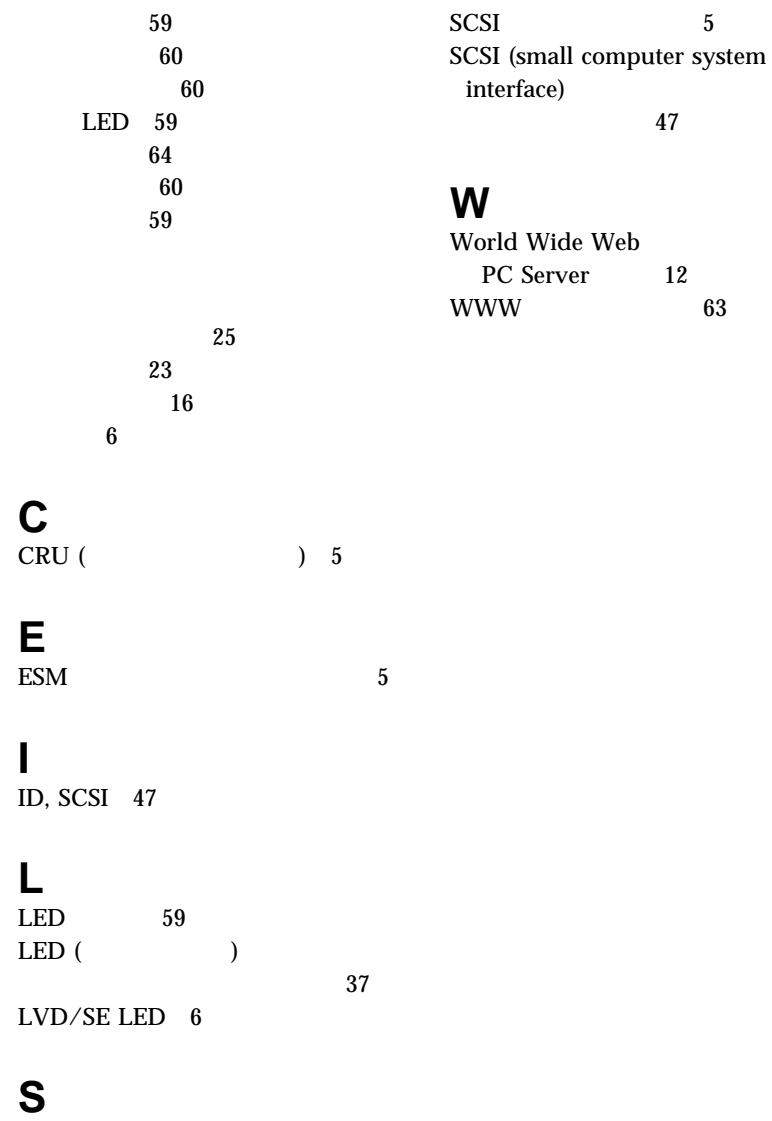

 $63$ 

## SCSI 47

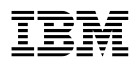

部品番号: 27L3263

Printed in Japan

September 1998

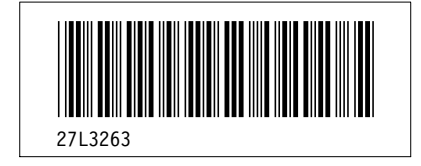